# **LAPORAN KERJA PRAKTEK (KP)**

# *OMSETTING* **DATA VALIDASI ODP** *(OPTICAL DISTRIBUTION POINT)* **PADA SISTEM DI PT. TELKOM INDONESIA TBK. WITEL RIAU DARATAN PEKANBARU**

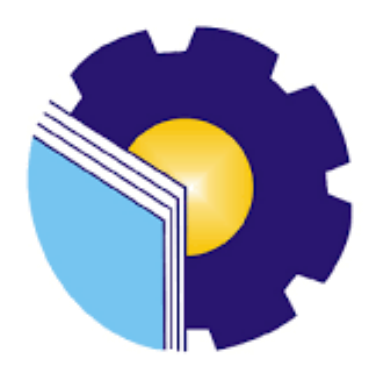

**Oleh: MELI NIM : 5304191246**

**PROGRAM STUDI AKUNTANSI KEUANGAN PUBLIK JURUSAN ADMINISTRASI NIAGA POLITEKNIK NEGERI BENGKALIS TAHUN AJARAN 2023**

# **LEMBAR PENGESAHAN**

# LAPORAN KERJA PRAKTEK

# PT. TELKOM INDONESIA TBK. WITEL RIAU DARATAN PADA **BIDANG DATA MANAJEMEN (DAMAN)**

Ditulis sebagai salah satu syarat untuk menyelesaikan Kerja Praktek (KP)

**MELI** NIM. 5304191246

# Pekanbaru, 20 Juni 2023

Asman Daval & Inventory Supervisory Mgt PT. TELKOM INDONESIA TBK. **WITEL RIAU DARATAN** 

Dosen Pembimbing

Program Studi Akuntansi Keuangan Publik

Dina khaira Batubara, S.Kom, M Kom **NIP/NIK 810027** 

Endang Sri Wahyuni, SE.,M.Ak.,CGAA NIP. 19840717 20 2121 2 006

Disetujui, Ka. Prodi Akuntansi Keuangan Publik Endang Sri Wahyuni, SE., M.Ak., CGAA

NIP. 19840717 20 2121 2 006

# **LEMBAR PERSETUJUAN LAPORAN KERJA PRAKTIK**

# OMSETTING DATA VALIDASI ODP (OPTICAL DISTRIBUTION POINT) PADA SISTEM DI PT. TELKOM INDONESIA TBK. WITEL RIAU DARATAN PEKANBARU

Ditulis sebagai salah satu syarat untuk menyelesaikan Kerja Praktek

# **MELI** NIM.5304191246

Pekanbaru, 20 Juni 2023

**Dosen Pembimbing** Akuntasi Keuangan Publik

Endang Sri Walwuni, S.E., M.Ak., CGAA NIP.198407172021212006

Disetujui/Disahkan Ka. Prodi Akuntansi Keuangan Publik

Endang Sri Wahyuni, S.E., M.Ak., CGAA NIP.198407172021212006

## **KATA PENGANTAR**

Puji dan syukur senantiasa kita ucapkan atas kehadirat Allah SWT atas limpahan rahmat dan karunia-Nya sehingga kegiatan dan laporan Kerja praktik (KP) ini dapat dilaksanakan dan diselesaikan tepat waktu. Sehubungan dengan adanya mata kuliah Kerja Praktik diharapkan mahasiwa/i dapat mempraktikkan pengetahuan yang diperoleh diperkuliahan ke perusahaan/instansi sebagai tempat kerja praktik. Kerja Praktik merupakan serangkaian kegiatan yang meliputi pemahaman teori/konsep ilmu pengetahuan yang diaplikasikan dalam pekerjaan sesuai profesi bidang studi KP dapat menambah wawasan dan skill mahasiswa, serta mampu menyelesaikan persoalan-persoalan ilmu pengetahuan sesuai dengan teori yang diperoleh pada bangku kuliah.

Laporan Kerja Praktik ini disusun sebagai bentuk pertanggungjawaban tertulis atas terlaksananya kegiatan yang dilaksanakan selama 4 (empat) bulan mulai dari 20 Februari 2023 sampai dengan 20 Juni 2023 di PT. Telkom Indonesia Tbk. Witel Riau Daratan pada Sub Bidang Data Manajemen (Daman). Selama melaksanakan Kerja Praktik (KP) ini tidak terlepas dari bantuan berbagai pihak baik secara langsung maupun tidak langsung. Oleh karena itu, penulis mengucapkan terima kasih kepada pihak-pihak yang mendukung kegiatan dan penyelesaian laporan Kerja Praktik (KP) ini antara lain:

- 1. Kepada Orang Tua yang telah memberikan dukungan semangat, doa dan motivasi baik material dan non material;
- 2. Bapak Johny Custer, S.T., M.T. selaku Direktur Politeknik Negeri Bengkalis periode 2020-2024;
- 3. Ibu Supriati, S.ST., M.Si selaku Ketua Jurusan Administrasi Niaga Politeknik Negeri Bengkalis;
- 4. Ibu Endang Sri Wahyuni, S.E., M.Ak., CGAA selaku Ketua Program Studi Akuntansi Keuangan Publik, serta Dosen Pembimbing Kerja Praktik (KP);
- 5. Ibu Novira Sartika, S,Stat., M.Ak., CGAA selaku Koordinator Kerja Praktik (KP) ;
- 6. Ibu Dina Khaira Batubara, S.Kom.,M.Kom selaku Asman Daval & inventory;
- 7. Seluruh karyawan Kantor DAMAN (telkom indonesia) Pekanbaru yang telah membantu dan membimbing selama melaksanakan Praktik Kerja Lapangan;
- 8. Bapak dan Ibu Dosen Program Studi Sarjana Terapan Akuntansi Keuangan Publik Politeknik Negeri Bengkalis atas ilmu selama perkuliahan;

Penulis menyadari bahwa penulisan laporan kerja praktik ini masih mempunyai kekurangan baik secara penulisan maupun susunan. Oleh karena itu, penulis mengharapkan kritik dan saran yang bersifat membangun dari pembaca demi kesempurnaan Kerja Praktik ini. Penulis berharap semoga laporan ini dapat bermanfaat bagi pembaca dan pihak yang membutuhkan referensi penulisan laporan sejenis. Akhir kata, penulis mengucapkan terima kasih atas partisipasi semua pihak terkait dan semoga laporan kerja praktik ini dapat bernilai ibadah disisi Allah SWT*. Aamiin Yaa Rabbal Alaamiin*

> Bengkalis, 02 Agustus 2023 Penulis

> > **Meli** 5304191246

# **DAFTAR ISI**

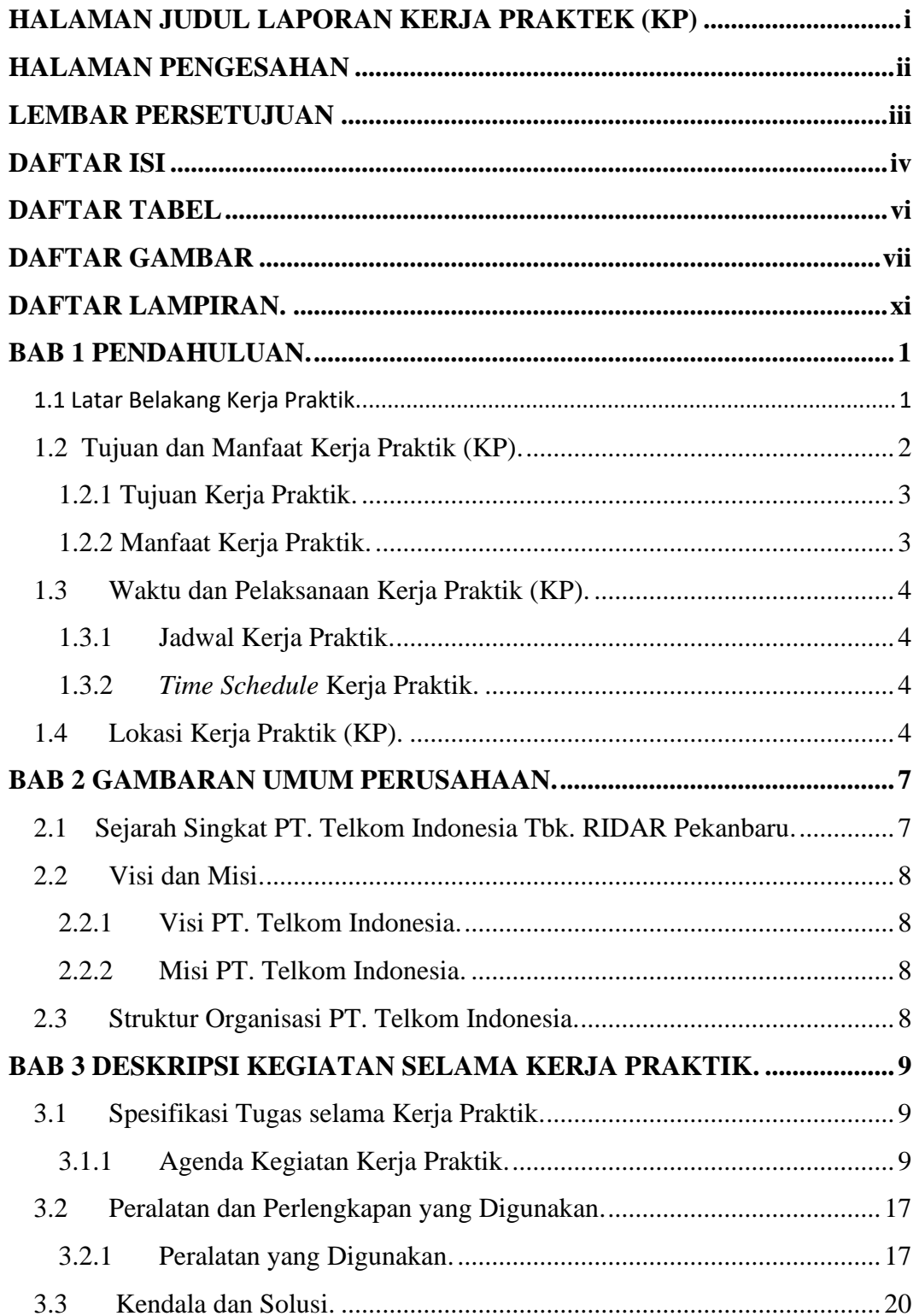

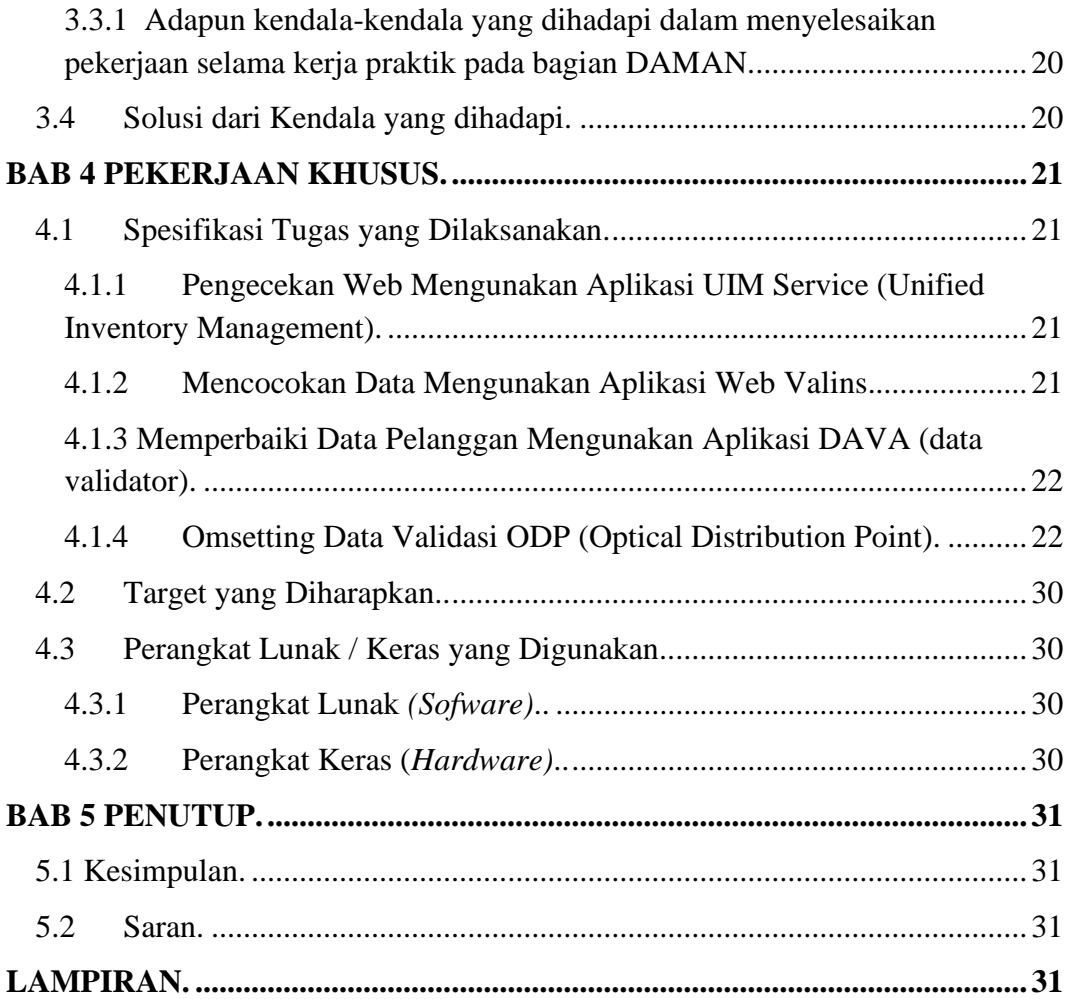

# **DAFTAR TABEL**

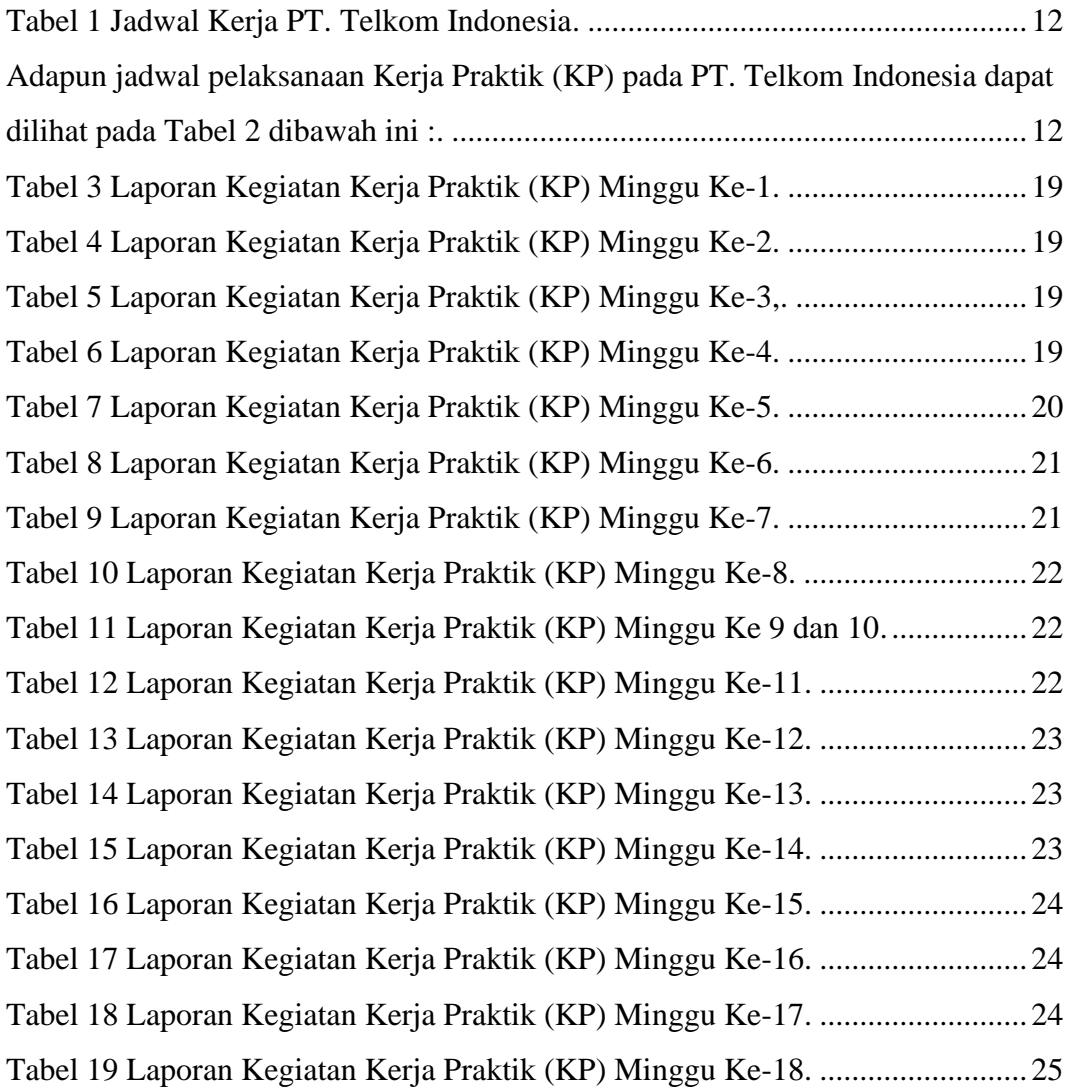

# **DAFTAR GAMBAR**

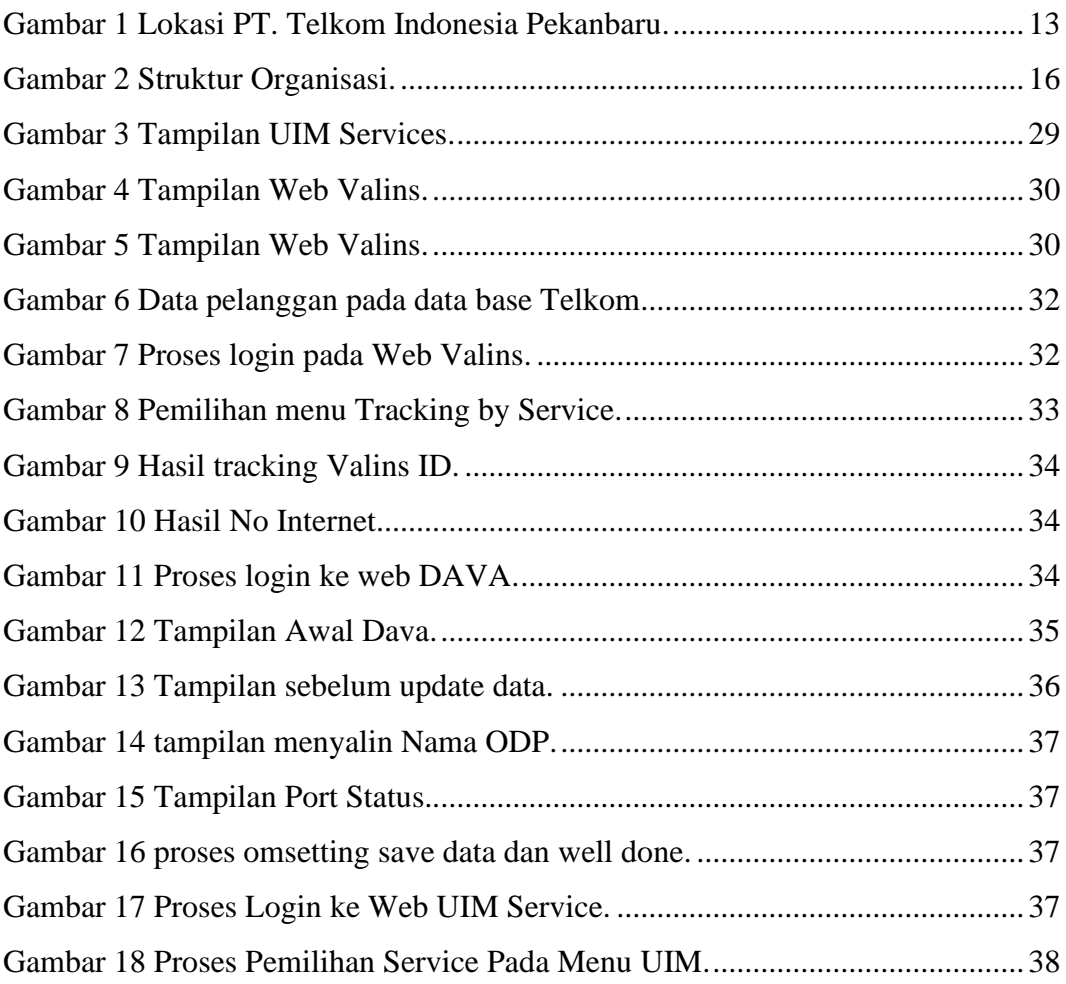

# **DAFTAR LAMPIRAN**

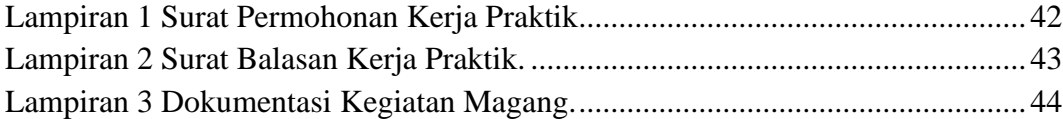

## **BAB I**

## **PENDAHULUAN**

#### **1.1 Latar Belakang Kerja Praktik**

Praktek (KP) merupakan serangkaian kegiatan yang meliputi pemahaman teori/konsep ilmu pengetahuan yang diaplikasikan dalam pekerjaan sesuai profesi bidang studi. KP dapat menambah wacana, pengetahuan dan *skill* mahasiswa, serta mampu menyelesaikan persoalan-persoalan ilmu pengetahuan sesuai dengan teori yang mereka peroleh di bangku kuliah. KP dilaksanakan agar mahasiswa dapat memahami dan menerapkan secara baik tentang bidang ilmu yang dipelajari. Selain itu, agar mahasiswa dapat mengetahui profesi serta atmosfir pekerjaan sesuai dengan program studinya Kerja praktik adalah suatu proses pembelajaran dengan cara mengenal langsung ruang lingkup dunia pekerjaan yang sesungguhnya. Setiap mahasiswa diwajibkan untuk turun langsung ke dunia pekerjaan yang menjadi bidangnya masing-masing, dengan begitu setiap mahasiswa diharapkan bisa menerapkan secara langsung ilmu-ilmu yang telah dipelajari sebelumnya ke dalam dunia kerja. Selain itu dengan kerja praktek mahasiswa bisa menambah pengetahuan, keterampilan, dan pengalamannya dalam bekerja yang nantinya bisa diterapkan di dalam dunia pekerjaan yang sesungguhnya.

Politeknik Negeri Bengkalis adalah Politeknik yang berada di Bengkalis, Riau, Indonesia. Politeknik Negeri Bengkalis didirikan oleh pemerintah Kabupaten Bengkalis pada tahun 2000 dibawah naungan Yayasan Bangun Insani (YBI). Politeknik Negeri Bengkalis menerima mahasiswa angkatan pertamanya pada tahun 2001. Pada tahun 2011 Politeknik Negeri Bengkalis berubah statusnya menjadi Perguruan Tinggi Negeri (PTN), melalui Peraturan Menteri Pendidikan Nasional No.28 Tahun 2011, tentang Pendirian Organisasi dan Tata Kerja Politeknik Negeri Bengkalis. Hingga akhirnya Politeknik Negeri Bengkalis Resmi menjadi Politeknik Negeri pada tanggal 26 Desember 2011. Akuntansi Keuangan Publik (AKP) merupakan salah satu program studi di Politeknik Negeri Bengkalis di bawah Jurusan Administrasi Niaga. Program StudiAkuntansi Keuangan Publik berdiri pada tahun 2016 dengan izin pendirian yang dikeluarkan oleh Kementerian Riset, Teknologi dan Pendidikan Tinggi Nomor: 10/KPT/I/2016 tanggal 19 Januari 2016. Program studi ini didirikan untuk menghasilkan sumber daya manusia yang terampil dan profesional dalam bidang akuntansi sektor publik. Program Studi Akuntansi Keuangan Publik bertujuan mempersiapkan lulusan (sarjana terapan) dalam bidang akuntansi keuangan publik.Lulusan Program Studi Akuntansi Keuangan Publik diharapkan mampu memenuhikebutuhan tenaga ahli industri bagi pasar kerja lokal dan nasional. Selain itu, lulusan program studi Akuntansi Keuangan Publik juga diharapkan mampu mengembangkan jiwa kepemimpinan.

Dunia pendidikan di era persaingan bebas saat ini diharapkan perannya dalam mendukung segala aspek yang diperlukan untuk memberikan sumbangan pemikiran dan karya nyata dalam membangun bangsa dan negara. Kerja Praktik merupakan salah satu kegiatan yang telah dilaksanakan setiap tahun dan wajib diikuti oleh setiap mahasiswa Politeknik Negeri Bengkalis, yang mana kegiatan tersebut bertujuan untuk mengimplementasikan teori-teori yang diperoleh di bangku kuliah kedunia kerja, seperti pembuatan laporan keuangan, kegiatan penjurnalan, menghitung pajak, dan sebagainya. Untuk melakukan kerja praktik, mahasiswa harus menyelesaikan perkuliahannya hingga 6 (enam) semester atau minimal 127 SKS dan lulus pada semester tersebut. Kerja praktik telah dilaksanakan di PT. Telkom Indonesia Tbk. Ridar dibagian DAMAN (data manajemen), yang telah dilaksanakan selama 18 (delapan belas) minggu terhitung sejak tanggal 20 Februari 2023 sampai dengan 20 Juni 2023.

# **1.2 Tujuan dan Manfaat Kerja Praktik (KP)**

Secara umum, tujuan kerja praktik (KP) atau magang merupakan salah satu kegiatan bagi mahasiswa Politeknik Negeri Bengkalis dalam menyelesaikan studinya.

## **1.2.1 Tujuan Kerja Praktik**

Secara umum pelaksanaan Kerja Praktik bertujuan untuk:

- 1. Untuk mengetahui data pelanggan mengunakan aplikasi UIM, dava, valins, di gdogs.
- 2. Untuk melakukan tempelan barkot ID pelanggan wifi di pengkikat kabel.
- 3. Untuk memperbaiki data omzet manual menjadi omzet mengunakan UIM, notebook, valins, dava di gdogs.
- 4. Untuk melatih dan mengelompokan nama-nama odp sesuai di slot port.
- 5. Untuk meluruskan data omzet manual menjadi sudah lurus.
- 6. Untuk melakukan pengecekan error validasi ODC
- 7. Untuk melakukan pengecekan network location ummaping atau tidak ummaping di UIM phisycal devices.
- 8. Untuk melakukan penghitungan jumlah barkot yang telah selesai dibuat.
- 9. Untuk mengetahui pengecekan nomor ODP

### **1.2.2 Manfaat Kerja Praktik**

Manfaat Kerja Praktik adalah sebagai berikut:

- 1. Bagi perusahaan PT. Telkom Indonesia Tbk. Ridar Pekanbaru
	- a. Dapat membantu pekerjaan operasional karyawan
	- b. Membantu mempersiapkan calon tenaga kerja yang berkompeten
- 2. Bagi Mahasiswa
	- a. Melatih diri lebih disiplin dan meningkakan kepercayaan diri dan melatih cara berkomuikasi yang baik.
	- b. Meningkatkan kualitas diri sebelum memasuki dunia kerja
	- c. Memperoleh wawasan dan penegetahuan serta pengalaman didunia pekerjaan.
- 3. Bagi Perguruan Tinggi
	- a. Dapat menjalin hubungan kerja sama yang baik antara Perguruan Tinggi dan PT. Telkom Indonesia Tbk. Ridar Pekanbaru.
	- b. Mempersiapkan lulusan yang mampu bersaing didunia kerja

c. Menghasilkan sumber daya manusia yang berkompeten dan profesional.

# **1.3 Waktu dan Pelaksanaan Kerja Praktik (KP)**

# **1.3.1 Jadwal Kerja Praktik**

Kegiatan kerja Praktik (KP) ini dilaksanakan sesuai dengan ketentuan dari atauran yang ditetapkan oleh Kampus Politeknik Negeri Bengkalis. Jangka waktu kerja praktik yaitu selama 121 (seratus dua puluh satu) hari, terhitung mulai tanggal 20 Februari sampai dengan 20 Juni 2022. Adapun jadwal kerja di PT. Telkom Indonesia dapat dilihat pada tabel 1.1 dibawah ini:

| Hari   | <b>Masuk</b> | <b>Istirahat</b>          | <b>Pulang</b>                                 |
|--------|--------------|---------------------------|-----------------------------------------------|
| Senin  | 08.00        | $12.00 \text{ s/d}$ 13.30 | 05.00                                         |
| Selasa | 08.00        | $12.00 \text{ s/d}$ 13.30 | 05.00                                         |
| Rabu   | 08.00        | $12.00 \text{ s/d}$ 13.30 | 05.00                                         |
| Kamis  | 08.00        | $12.00 \text{ s/d}$ 13.30 | 05.00                                         |
| Jumat  | 08.00        | $12.00 \text{ s/d}$ 13.30 | 05.00                                         |
|        |              |                           | Tabel 1.1 badwai ixerja 1 1. Tenvill muonesia |

**Tabel 1.1 Jadwal Kerja PT. Telkom Indonesia**

*Sumber : Data Olahan 2023*

# **1.3.2** *Time Schedule* **Kerja Praktik**

Adapun jadwal pelaksanaan Kerja Praktik (KP) pada PT. Telkom Indonesia dapat dilihat pada tabel 1.2 dibawah ini :

|    | Keterangan                            |  |     |  |     |  |     |  | <b>Bulan</b> |  |     |  |     |  |     |
|----|---------------------------------------|--|-----|--|-----|--|-----|--|--------------|--|-----|--|-----|--|-----|
| No |                                       |  | Des |  | Jan |  | Feb |  | Mar          |  | Apr |  | Mei |  | Jun |
| 1. | Pengajuan<br>Tempat KP                |  |     |  |     |  |     |  |              |  |     |  |     |  |     |
| 2. | Sosialisasi dan Pembekalan<br>KP      |  |     |  |     |  |     |  |              |  |     |  |     |  |     |
| 3. | Persiapan dan Pembekalan<br><b>KP</b> |  |     |  |     |  |     |  |              |  |     |  |     |  |     |

*Sumber : Data Olahan 2023*

# **1.4 Lokasi Kerja Praktik (KP)**

Kerja Praktik dilakukan pada bagian data manajemen di PT. Telkom Indonesia, yang beralamat di Jl.Jendral Sudirman Pekanbaru Riau.

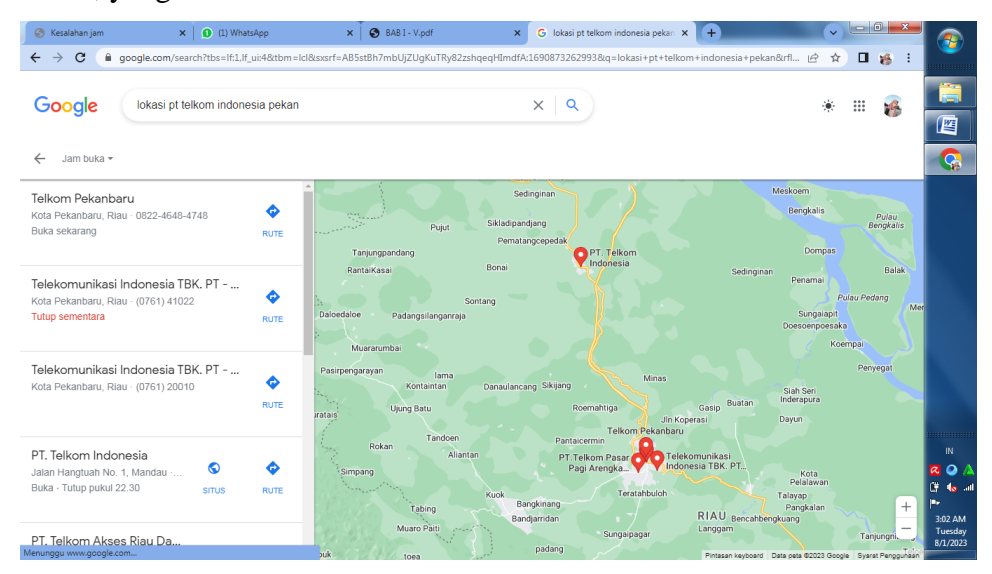

**Gambar 1.1 Lokasi PT. Telkom Indonesia Pekanbaru** *Sumber : Google Maps*

# **BAB II**

## **GAMBARAN UMUM PERUSAHAAN**

#### **2.1 Sejarah Singkat PT. Telkom Indonesia Tbk. RIDAR Pekanbaru**

PT. TELEKOMUNIKASI, Tbk atau dikenal dengan PT. TELKOM merupakan salah satu Badan Usaha Milik Negara (BUMN) yang bergerak dibidang pelayanan sarana dan jasa telekomunikasi dan informasi untuk umum atau masyarakat luas sampai daerah pelosok dunia. Sejarah PT. Telkom pertama kalinya berdiri pada tanggal 23 Oktober 1856 yaitu pada masa pemerintahan kolonial Belanda melakukan pengoperasian Telegrap Elektro magnetik pertama di Indonesia, lalu sebuah badan usaha swasta penyediaan layanan Pos dan Telegrap yang didirikan kolonial Belanda pada tahun 1882 yang menghubungkan Batavia (Jakarta) dan Buitenzorg (Bogor) sampai 1884. Setelah ada dan beroperasi sampai 1905 kemudian kolonial Belanda mendirikan perusahaan sebanyak 38 perusahaan dengan nama *Post On Telegraf dienst*. Pada tahun 1906 diambil alih oleh pemerintah Hindia Belanda dan berdasarkan stablad No. 395 tahun 1906. Sejak itu diubah namanya menjadi *Post On Telegraf dientsen Tepontdiens (PTT-Dienst*) sampai tahun 1961. Kemudian Hindia Belanda membentuk lembaga pemerintah untuk mengendalikan jasa pos dan telekomunikasi berdasarkan Peraturan No. 29 tahun 1961 diubah menjadi Perusahaan Negara POS dan Telekomunikasi (PN POSTEL).

Dalam perkembangan selanjutnya pada tahun 1965 pemerintah memandang perlu untuk memisahkan perusahaan Negara Pos dan Telekomunikasi menjadi dua Perusahaan Negara yang berdiri sendiri yakni berdasarkan Peraturan Pemerintahan No. 29 tahun 1965 maka berdirilah 2 Perusahaan Negara Pos dan Giro (PN POSGIRO) sekarang PT. POS dan Perusahaan Negara Telekomunikasi (PN Telekomunikasi). Dibagi lagi menjadi 2 divisi pada tahun 1974 yang diatur oleh peratura Pemerintahan No. 36 tahun 1974 menjadi 2 perusahaan yaitu PT. Industri Telekomunikasi Indonesia (PT. INTI) yang memproduksi perangkat dan Perusahaan Umum Telekomunikasi (PERUMTEL) untuk melayani jasa

telekomunikasi domestik dan internasional. Dalam Peraturan tersebut dinyatakan pula Perusahaan Negara Telekomunikasi (PERUMTEL) sebagai badan usaha tunggal penyelenggara Telekomunikasi untuk umum, baik hubungan dalam negeri mau pun luar negri sampai pada akhir tahun 1980. Atas monopoli pemerintah Indonesia dengan perusahaan bisnis Telekomunikasi Amerika mendirikan suatu badan usaha untuk jasa Telekomunikasi Internasional yang diselenggarakan oleh *PT*. *INDONESIAN SATELIT COORPORATION (INDOSAT*) yang masih berstatus perusahaan yang didirikan terpisah dari PERUMTEL berdasarkan Peraturan Perundangan Negara Bagian Dalaware, Amerika Serikat. Saluran saham PT. INDOSAT dengan modal asing ini sampai pada akhir tahun 1989 dibeli oleh Negara Republik Indonesia dari *America Cable and Radio Corporation* dalam rangka peningkatan pelayanan jasa telekomunikasi untuk umum dan pemerintah mengeluarkan Peraturan Pemerintah No. 53 tahun 1989, PERUMTEL ditetapkan sebagai badan usaha yang berwenang menyelenggarakan telekomunikasi untuk internasional.

#### **2.2 Visi dan Misi**

### **2.2.1 Visi PT. Telkom Indonesia**

Menjadi digital telcom pilihan untuk memajukan masyarakat.

## **2.2.2 Misi PT. Telkom Indonesia**

- a. Mempercepat pengembangan infrastruktur digital Cerdas dan platform yang berkelanjutan, ekonomis, dan dapat diakses oleh semua orang masyarakat.
- b. Mengembangkan talenta digital unggul yang turut mendorong digital bangsa kemampuan dan tingkat adopsi digital
- c. Menata ekosistem digital untuk memberikan pelanggan digital terbaik pengalaman.

## **2.3 Struktur Organisasi PT. Telkom Indonesia**

PT.Telkom Indonesia memiliki struktur organisasi dibagian DAMAN (data manajemen) sebagai berikut:

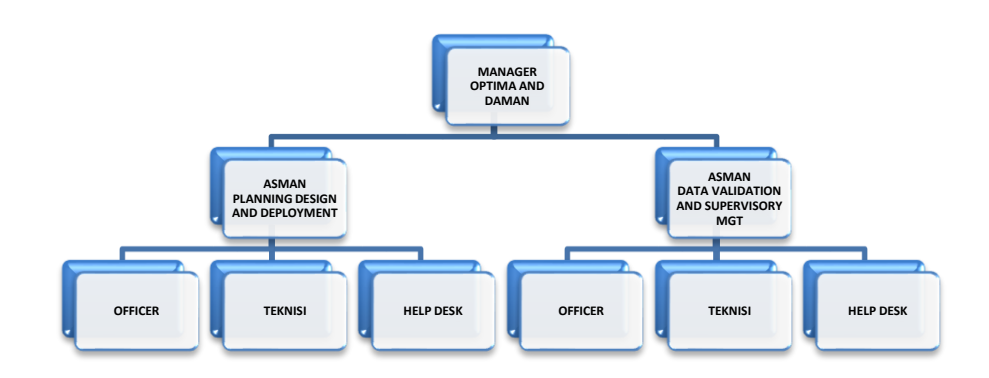

 **Gambar 2.1 Struktur Organisasi** *Sumber : Data Olahan 2023*

Berikut adalah penjelasan mengenai tugas-tugas berdasarkan organisasi struktur Unit Pengelola Data Witel Ridar:

- 1. General Manager Witel Riau Daratan (GM RIDAR): pada bagian ini di bertugas mendeskripsikan strategi unit bisnis dan program strategis, dan kontrak kinerja unit sebagai arah pencapaian WITEL kinerja manajemen, dengan menyusun program kerja dan kinerja indikator, mengalokasikan sumber daya, mendistribusikan pekerjaan kepada anggota tim staf di cara pribadi.
- 2. Manajer Akses Manajemen Data (MGR.DAMAN): Pada bagian ini adalah bertugas menyajikan program kerja unit sebagai arah pencapaian kinerja manajemen data, dengan menerjemahkan strategi fungsional, menggambarkan kontrak manajemen, dan menyusun kinerja unit indikator-indikator.
- 3. Operasi advaljar Asisten Manajer (ASM ADOP): Di bagian ini ada di bertugas menjalankan fungsi manajemen data nelp desk (pergantian) yaitu pemutakhiran data teknis setiap bulan data teknis pasang baru aktivitas (PSB), gangguan, migrasi, dan pemeliharaan.
- 4. Officer 2 Advaljar Operation (OFF-2 ADOP): pada bagian ini bertugas mengkoordinasikan dan memastikan bahwa setiap pengembangan pengelolaan data kerja (omzet) dapat mendukung tercapainya suatu target.
- 5. Asisten Manajer Akses Manajemen Aset (ASM AAM): Dalam hal ini bagian, tugasnya adalah mengawasi penyelesaian validasi data atau pekerjaan manajemen.
- 6. Situs sistem integrasi Asisten Manajer Advaljar (ASSM ISSA): Dalam hal ini bagian, dia bertugas menambah inventaris atau inventaris baru untuk hasil pengembangan, dan memperbarui data inventaris yang tidak lengkap.
- 7. Asisten Manajer manajemen NTE (ASM NTE): Di bagian ini ada di bertugas menerima dan menginput data NTE ke dalam sistem inventori (SCMT)`
- 8. Performa akses Asisten Manajer (ASM PERF): Di bagian ini ada di bertugas memantau dan menganalisis kinerja jaringan akses.

# **BAB III**

# **DESKRIPSI KEGIATAN SELAMA KERJA PRAKTIK**

## **3.1 Spesifikasi Tugas selama Kerja Praktik**

Kerja Praktik (KP) yang dilakukan selama 4 bulan terhitung mulai dari tanggal 20 Februari sampai dengan 20 Juni 2023 di PT. Telkom Indonesia Tbk. Ridar , penulis ditempatkan dibagian DAMAN (Data Manajemen), adapun pekerjaan yang dilakukan selama pelaksanaan Kerja Praktik (KP) yaitu:

- 1. Meluruskan data pelanggan menggunakan aplikasi UIM, dava, valins, di gdocs
- 2. Tempel barkot ID pelanggan wifi di pengikat kabel
- 3. Memperbaiki data omzet Manual menjadi omzet menggunakan UIM, notebook, valins, dava dan gdocs
- 4. Mengelompokan nama-nama odp sesuai di Slot Port
- 5. Meluruskan data omzet manual menjadi sudah Lurus
- 6. Melakukan pengecekan error validasi odc
- 7. Melakukan pengecekan Network Location unmmaping atau tidak ummaping di UIM physical device
- 8. Menghitung jumlah barkot yang telah selesai dibuat
- 9. Mengecak nomor odp

## **3.1.1 Agenda Kegiatan Kerja Praktik**

Adapun laporan kegiatan mingguan selama pelaksanaan kerja praktik pada bagian DAMAN (Data Manajemen) yang terhitung mulai tanggal 20 Februari 2023 sampai dengan 20 Juni 2023 dapat dilihat pada tabel dibawah ini:

**Tabel 3.1 Laporan Kegiatan Kerja Praktik (KP) Minggu Ke-1 Tanggal 20 Februari 2023 s/d 24 Februari 2023**

| No.            | Hari/Tanggal                        | Kegiatan                                                                                                   | Tempat<br>Kegiatan |
|----------------|-------------------------------------|----------------------------------------------------------------------------------------------------|--------------------|
|                | Senin                               | 1. Perkenalan Diri                                                                                         |                    |
| 1.             | 20 Februari<br>2023                 | 2. Mempelajari cara menggunakan Aplikasi UIM, Dava,<br>Valins id, Valins Odp, Gdocs di Google              | Daman              |
| $\mathfrak{D}$ | Selasa<br>21 Februari               | Menluruskan data pelangan menggunakan<br>aplikasi<br>UIM, Dava, Valins, di Gdocs. Untuk memudahkan teknisi | Daman              |
|                | 2023                                | bila terjadi gangguan pada pelangan Indihome                                                               |                    |
| 3.             | Rabu<br>22 Februari<br>2023         | Melanjutkan mengluruskan data pelangan menggunakan<br>aplikasi UIM, Dava, Valins, di Gdocs.                | Daman              |
| 4.             | <b>Kamis</b><br>23 Februari<br>2023 | Melanjutkan mengluruskan data pelangan menggunakan<br>aplikasi UIM, Dava, Valins, di Gdocs.                | Daman              |
| 5              | Jumat<br>24 Februari.<br>2023       | Melanjutkan mengluruskan data pelangan menggunakan<br>aplikasi UIM, Dava, Valins, di Gdocs.                | Daman              |

#### **Tabel 3.2 Laporan Kegiatan Kerja Praktik (KP) Minggu Ke-2 Tanggal 27 Februari 2023 s/d 03 Maret 2023**

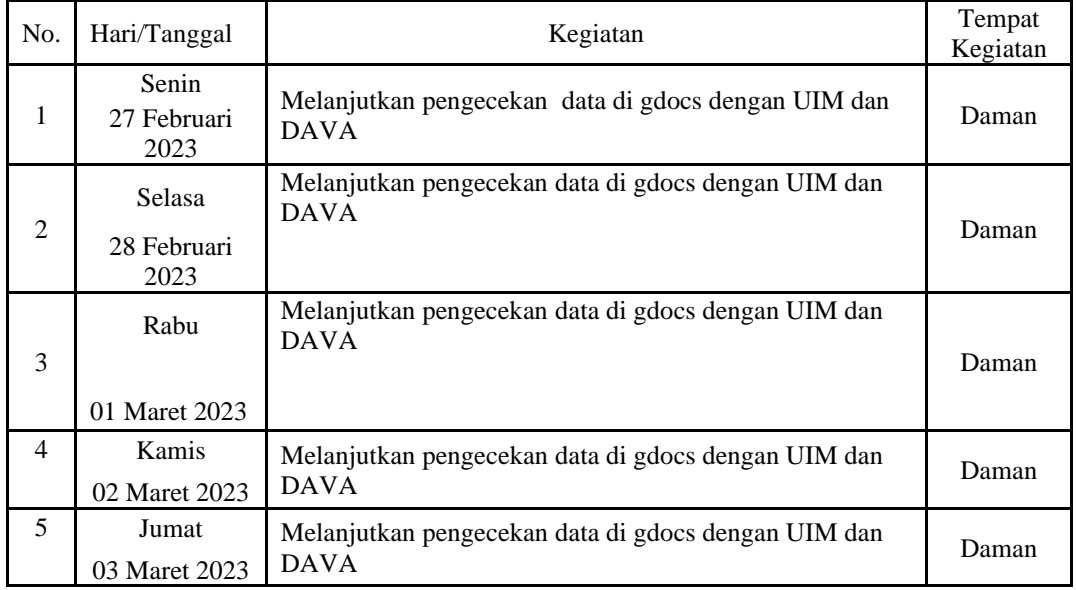

*Sumber: Data Olahan, 2023*

#### **Tabel 3.3 Laporan Kegiatan Kerja Praktik (KP) Minggu Ke-3 Tanggal 06 Maret 2023 s/d 10 Maret 2023**

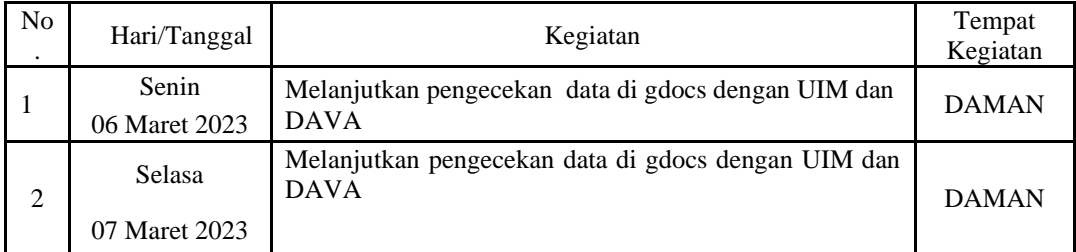

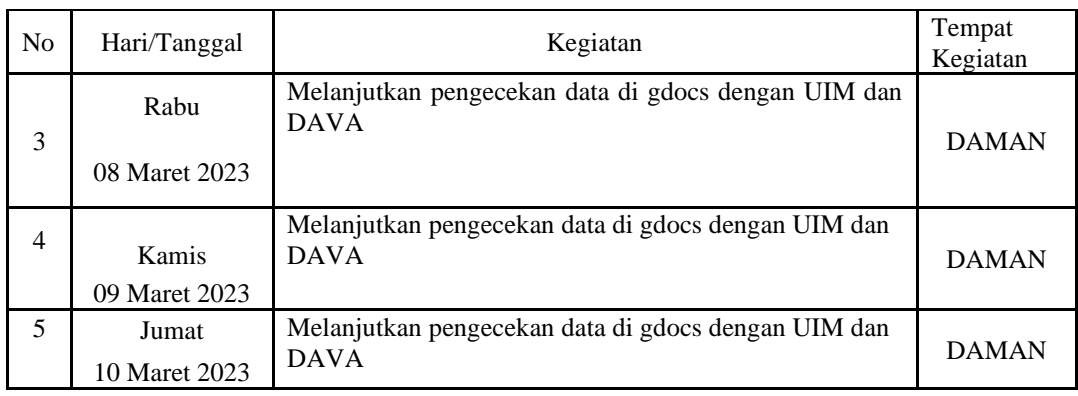

#### **Tabel 3.4 Laporan Kegiatan Kerja Praktik (KP) Minggu Ke-4 Tanggal 13 Maret 2023 s/d 18 Maret 2023**

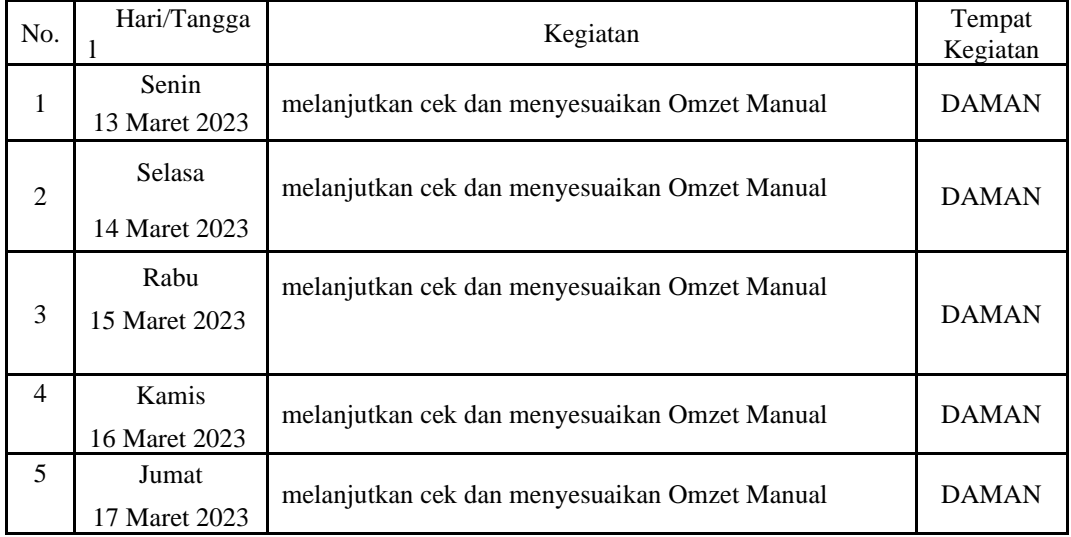

*Sumber: Data Olahan, 2023*

#### **Tabel 3.5 Laporan Kegiatan Kerja Praktik (KP) Minggu Ke-5 Tanggal 20 Maret 2023 s/d 25 Maret 2023**

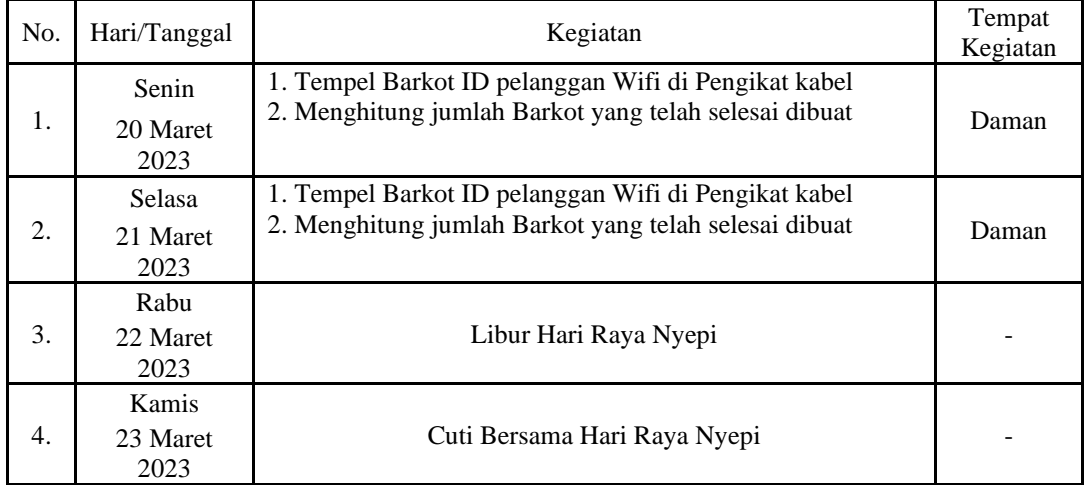

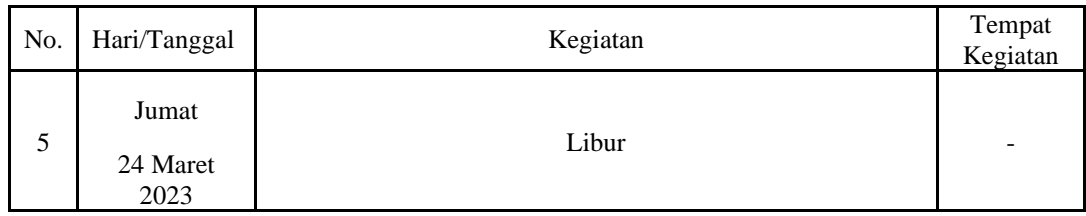

#### **Tabel 3.6 Laporan Kegiatan Kerja Praktik (KP) Minggu Ke-6 Tanggal 27 Maret 2023 s/d 31 Maret 2023**

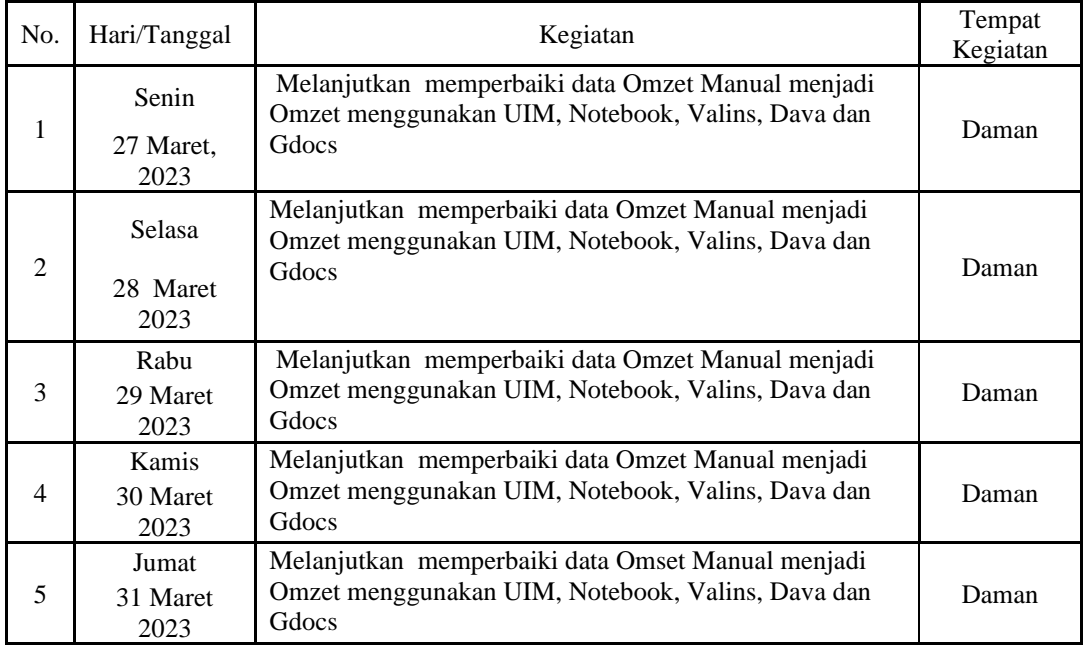

*Sumber: Data Olahan, 2023*

#### **Tabel 3.7 Laporan Kegiatan Kerja Praktik (KP) Minggu Ke-7 Tanggal 03 April 2023 s/d 07 April 2023**

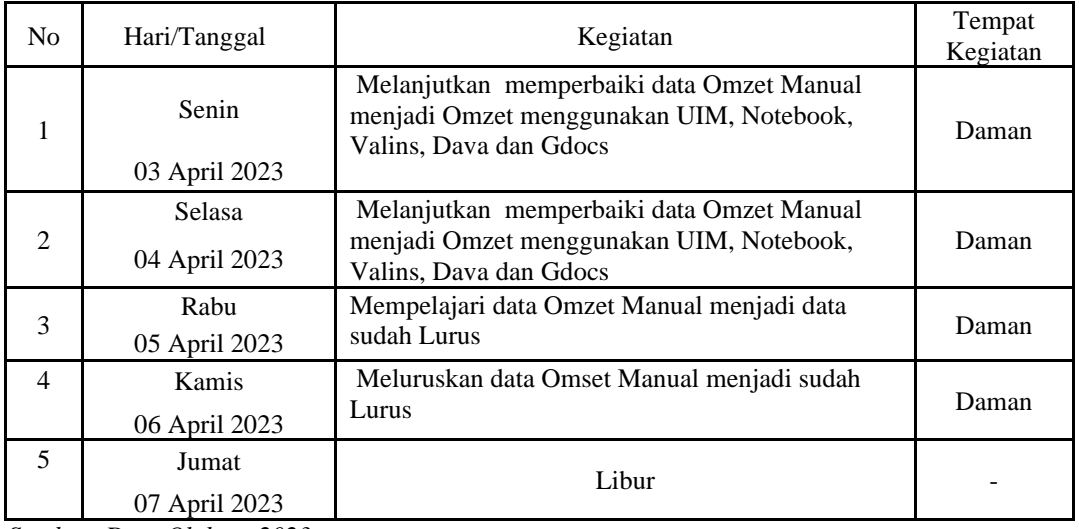

*Sumber: Data Olahan, 2023*

**Tabel 3.8 Laporan Kegiatan Kerja Praktik (KP) Minggu Ke-8 Tanggal 10 April 2023 s/d 14 April 2023**

| No.            | Hari/Tangg<br>al        | Kegiatan                                                                                             | Tempat<br>Kegiatan |
|----------------|-------------------------|----------------------------------------------------------------------------------------------------|--------------------|
| 1              | Senin<br>10 April 2023  | 1. Meluruskan data Omzet Manual menjadi sudah Lurus<br>2. Meluruskan data Omzet Manual menjadi Omzet | Daman              |
| 2              | Selasa<br>11 April 2023 | 1. Meluruskan data Omzet Manual menjadi sudah Lurus<br>2. Meluruskan data Omzet Manual menjadi Omzet | Daman              |
| 3              | Rabu<br>12 April 2023   | 1. Meluruskan data Omzet Manual menjadi sudah Lurus<br>2. Meluruskan data Omzet Manual menjadi Omzet | Daman              |
| $\overline{4}$ | Kamis<br>13 April 2023  | 1. Meluruskan data Omzet Manual menjadi sudah Lurus<br>2. Meluruskan data Omzet Manual menjadi Omzet | Daman              |
| 5              | Jumat<br>14 April 2023  | 1. Meluruskan data Omzet Manual menjadi sudah Lurus<br>2. Meluruskan data Omzet Manual menjadi Omzet | Daman              |

#### **Tabel 3.9 Laporan Kegiatan Kerja Praktik (KP) Minggu Ke 9 dan 10 Tanggal 17 April 2023 s/d 21 April 2023**

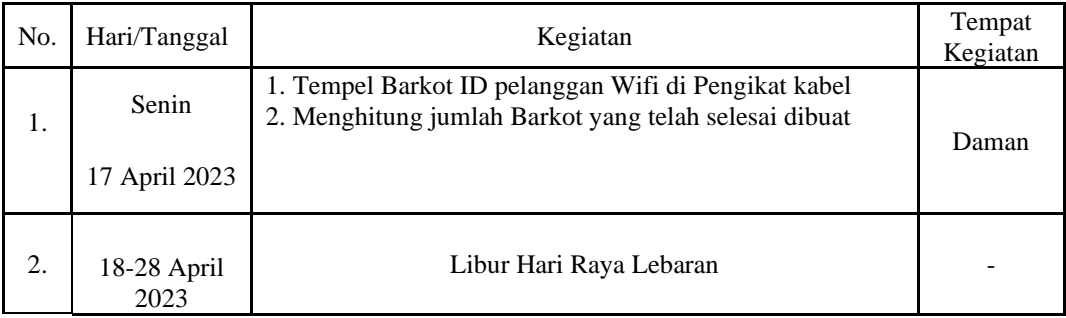

*Sumber: Data Olahan, 2023*

#### **Tabel 3.11 Laporan Kegiatan Kerja Praktik (KP) Minggu Ke-11 Tanggal 01 Mei 2023 s/d 05 Mei 2023**

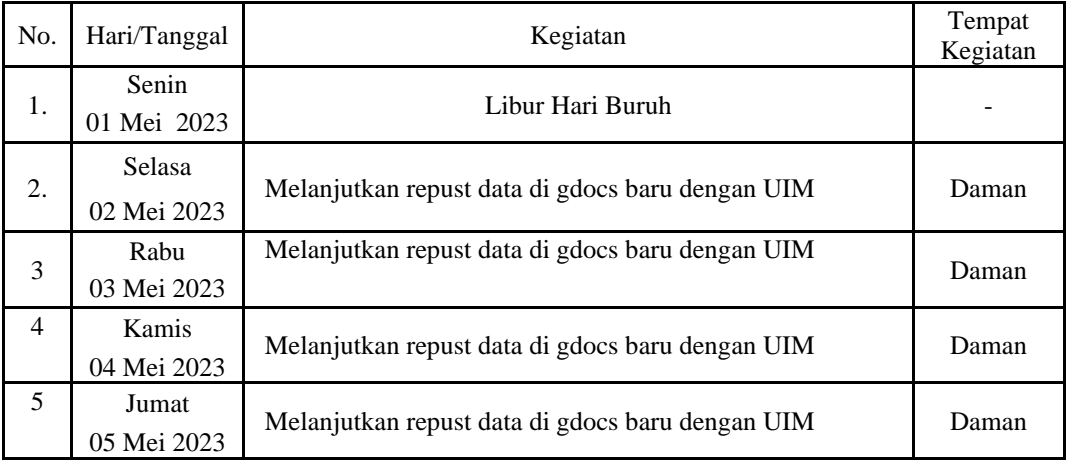

*Sumber: Data Olahan, 2023*

**Tabel 3.12 Laporan Kegiatan Kerja Praktik (KP) Minggu Ke-12 Tanggal 08 Mei 2023 s/d 13 Mei 2023**

| No.            | Hari/Tanggal          | Kegiatan                                                                           | Tempat<br>Kegiatan  |
|----------------|-----------------------|------------------------------------------------------------------------------------|---------------------|
| 1              | Senin<br>08 Mei 2023  | Melanjutkan repust data di gdocs baru dengan UIM                                   | Daman               |
| 2              | Selasa<br>09 Mei 2023 | Melanjutkan repust data di gdocs baru dengan UIM                                   | Daman               |
| 3              | Rabu<br>10 Mei 2023   | Melanjutkan repust data di gdocs baru dengan UIM                                   | Daman               |
| $\overline{4}$ | Kamis<br>11 Mei 2023  | Melanjutkan repust data di gdocs baru dengan UIM                                   | Daman               |
| 5              | Jumat<br>12 Mei 2023  | Memperkenalkan Alat Telkom sekaligus memperkenalkan<br>kabel tanah dan kabel udara | Telkomel<br>Arengka |

#### **Tabel 3.13 Laporan Kegiatan Kerja Praktik (KP) Minggu Ke-13 Tanggal 15 Mei 2023 s/d 19 Mei 2023**

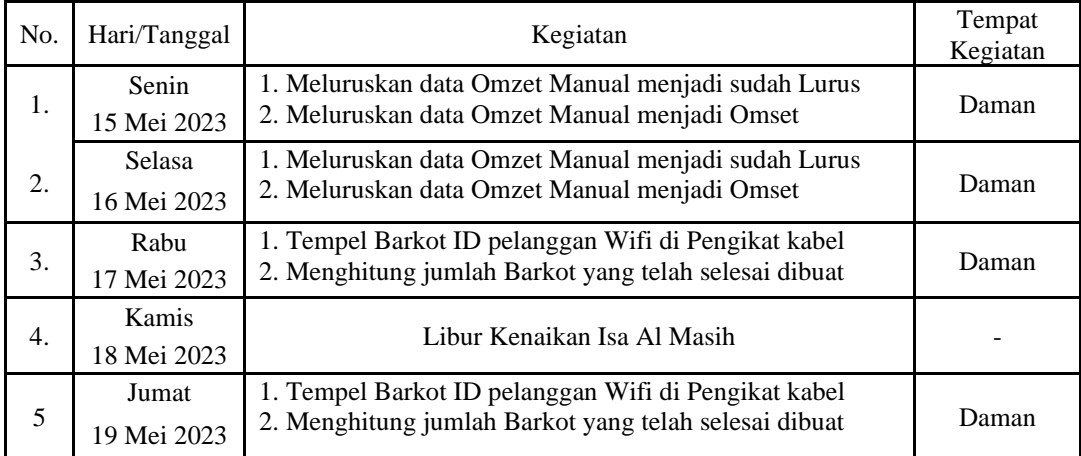

*Sumber: Data Olahan, 2023*

#### **Tabel 3.14 Laporan Kegiatan Kerja Praktik (KP) Minggu Ke-14 Tanggal 22 Mei 2023 s/d 27 Mei 2023**

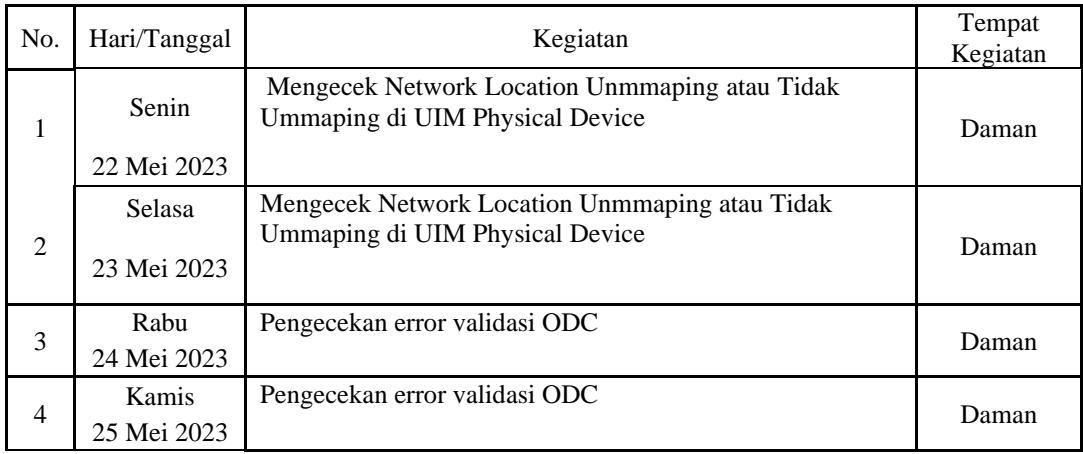

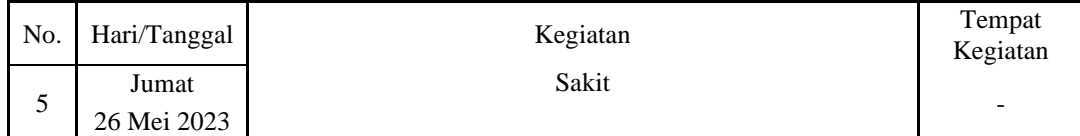

#### **Tabel 3.15 Laporan Kegiatan Kerja Praktik (KP) Minggu Ke-15 Tanggal 29 Mei 2023 s/d 02 Juni 2023**

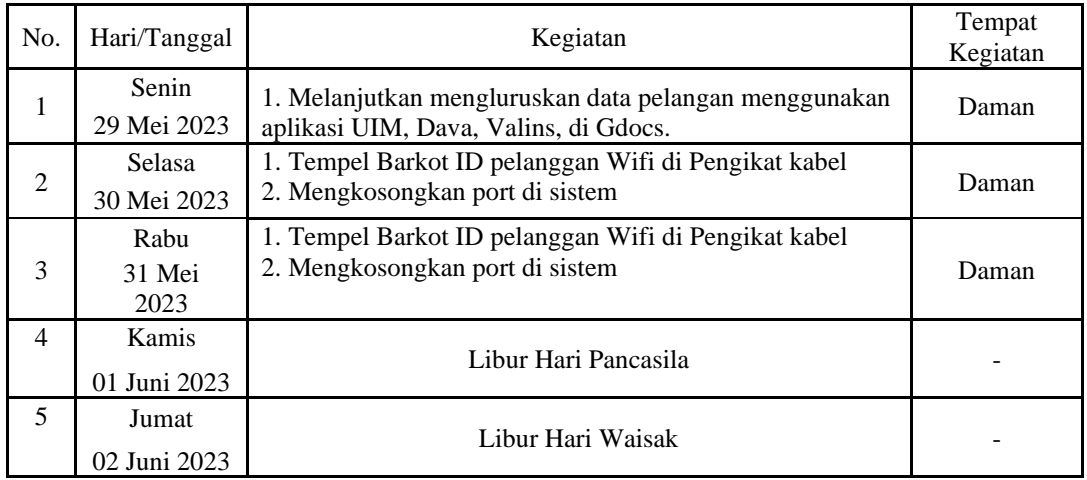

*Sumber: Data Olahan, 2023*

#### **Tabel 3.16 Laporan Kegiatan Kerja Praktik (KP) Minggu Ke-16 Tanggal 05 Mei 2023 s/d 10 Juni 2023**

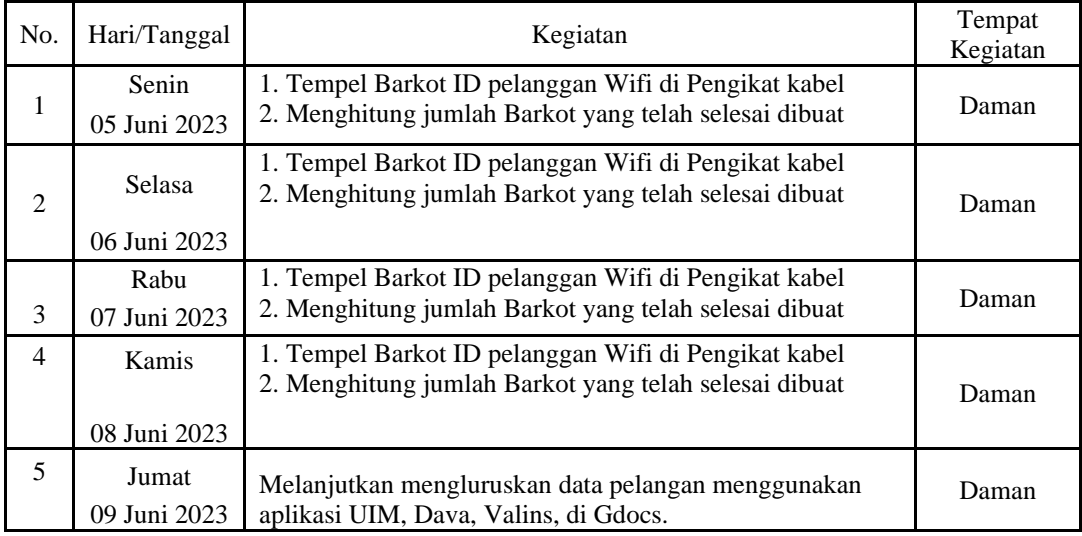

*Sumber: Data Olahan, 2023*

Tabel 3.17 Laporan Kegiatan Kerja Praktik (KP) Minggu Ke-17 Tanggal 05 Juni 2023 s/d 10 Juni 2023

| No.            | Hari/Tanggal             | Kegiatan                                                                                                    | Tempat<br>Kegiatan |
|----------------|--------------------------|----------------------------------------------------------------------------------------------------|--------------------|
| 1.             | Senin<br>05 Mei 2023     | Melanjutkan mengluruskan data pelangan menggunakan<br>aplikasi UIM, Dava, Valins, di Gdocs.                   | Daman              |
| $\mathfrak{D}$ | Selasa<br>06 Mei<br>2023 | Melanjutkan mengluruskan data pelangan menggunakan<br>aplikasi UIM, Dava, Valins, di Gdocs.                   | Daman              |
| 3.             | Rabu<br>07 Mei 2023      | Melanjutkan mengluruskan data pelangan menggunakan<br>aplikasi UIM, Dava, Valins, di Gdocs.                   | Daman              |
| 4.             | Kamis<br>08 Mei<br>2023  | Melanjutkan mengluruskan data pelangan menggunakan<br>aplikasi UIM, Dava, Valins, di Gdocs.                   | Daman              |
| 5              | Jumat<br>09 Mei 2023     | 1. Tempel Barkot ID pelanggan Wifi di Pengikat kabel<br>2. Menghitung jumlah Barkot yang telah selesai dibuat | Daman              |

#### **Tabel 3.19 Laporan Kegiatan Kerja Praktik (KP) Minggu Ke-18 Tanggal 19 Juni 2023 s/d 20 Juni 2023**

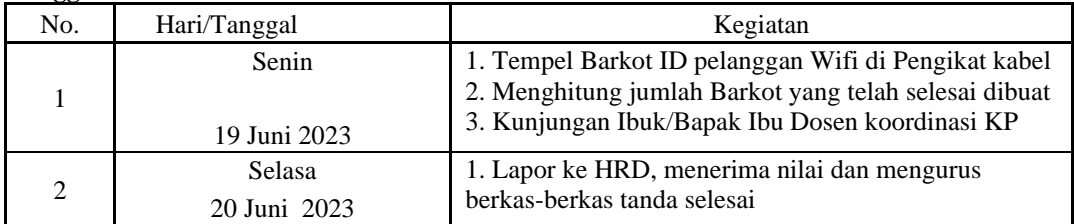

*Sumber: Data Olahan, 2023*

# **3.2 Peralatan dan Perlengkapan yang Digunakan**

### **3.2.1 Peralatan yang Digunakan**

Peralatan yang digunakan selamakerja praktik pada DAMAN (data manajemen) adalah sebagai berikut:

1. Laptop

 Laptop atau komputer jinjing adalah komputer pribadi yang berukuran relatif kecil dan ringan sehingga sifatnya portabel. Beratnya berkisar dari 1–6 kg, tergantung pada ukuran, bahan, dan spesifikasi laptop tersebut. Laptop dapat digunakan untuk mengolah data, mencetak dokumen penting, dan berbagai kegunaan lain yang mempermudah pekerjaan. Laptop juga dapat dikatakan sebagai gudang informasi. Dengan menggunakan laptop, kebutuhan informasi terhadap sesuatu juga akan lebih cepat didapatkan. Laptop yang digunakan pada DAMAN (data manjemen) dapat dilihat pada gambar 3.1 dibawah ini:

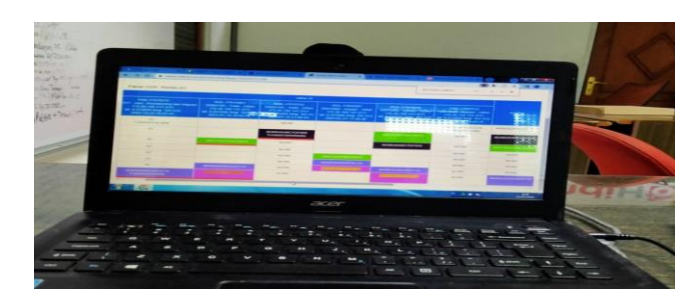

**Gambar 3.1 Laptop** *Sumber : DAMAN*

# 2. Kabel LAN

 Kabel LAN dapat digunakan untuk menghubungkan komputer satu dengan lainnya. komputer yang saling terhubung dapat melakukan pembagian file, tanpa perlu menggunakan media external seperti flashdisk, hardisk,dll. hal ini biasa disebut dengan sharing file. kabel lan paling sering digunakan membuat sebuah jaringan komputer yang bersetandar pada topologi jaringan. namun masih banyak lagi fungsi dari kabel lan, mari kita bahas. Kabel LAN yang digunakan dapat dilihat pada gambar dibawah ini :

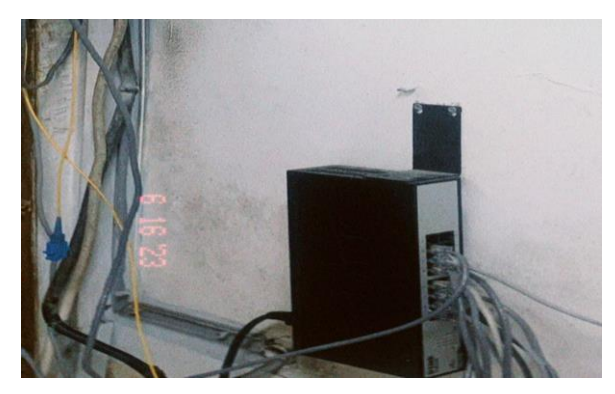

**Gambar 3.2 Kabel LAN**  *Sumber : DAMAN*

## 3. Kabel Tie

 Fungsi utama dari kabel ties adalah sebagai pengikat. Salah satu fungsi paling umum adalah untuk mengikat kabel. Saat memperbaiki listrik dan terdapat banyak kabel yang tercampur, kabel-kabel tersebut dapat dirapikan dengan menggunakan kabel ties Inscom. Kabel tie di DAMAN digunakan sebagai pengikat untuk barcode. Kabel tie dapat dilihat pada gambar 3.3 sebagai berikut :

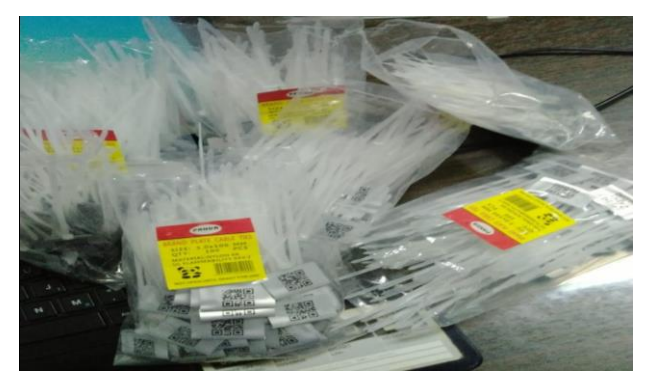

 **Gambar 3.3 Kabel LAN**  *Sumber : DAMAN*

### 4. Barcode

 Kode batang atau kode palang adalah suatu kumpulan data optik yang dibaca mesin. Sebenarnya, kode batang ini mengumpulkan data dalam lebar dan spasi garis sejajar dan dapat disebut sebagai kode batang atau simbologi linear atau 1D. Barcode adalah data optik yang berupa garis ataupun angka yang mengandung informasi produk. Barcode yang juga dikenal dengan kode batang ini didesain utnuk terbaca oleh komputer atau perangkat digital lainnya. Barcode pada kemasan umumnya memuat informasi detail tentang produk tersebut. Barcode yang digunakan dibagian DAMAN dapat dilihat digambar 3.4 sebagai berikut :

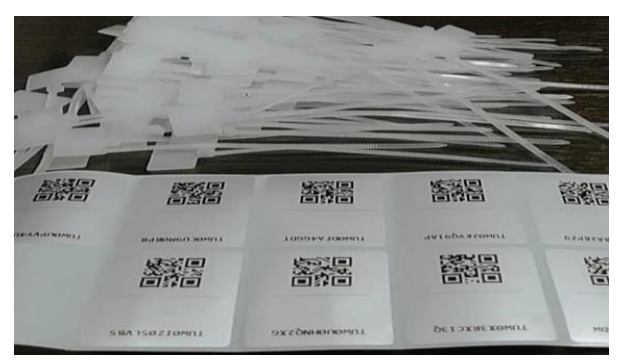

 **Gambar 3.4 Kabel LAN**  *Sumber : DAMAN*

## **3.3 Kendala dan Solusi**

**3.3.1** Adapun kendala-kendala yang dihadapi dalam menyelesaikan pekerjaan selama kerja praktik pada bagian DAMAN yaitu lamanya dalam menyelesaikan tugas karana data yang dimasukan harus dilakukan secara teliti. Proses penginputan data juga harus berhati-hati dan apabila ada kesalahan maka akan mengakibatkan disconnet pada jaringan. Dan Gangguan atau kesalahan jaringan sering terjadi selama proses ODP.

# **3.4 Solusi dari Kendala yang dihadapi**

 Adapun solusi yang bisa diambil dari kendala yang dihadapi selama kerja praktik pada bagian data manajemen misalnya harus selalu berhati-hati sebelum menginput data, bertanya sebelum melakukan pekerjaan kepada karyawan yang ada dibagian DAMAN.

## **BAB 4**

# **PEKERJAAN KHUSUS**

# **4.1 Sfesifikasi Tugas yang Dilaksanakan**

Spesifikasi tugas merupakan ringakasan pekerjaan tugas selama kerja praktik. Kerja Praktik (KP) dilaksanakan selama 4 (empat) bulan terhitung mulai tanggal 20 Februari sampai dengan tanggal 20 Juni 2022 pada bagian DAMAN (data manajemen) di PT. Telkom Indonesia Pekanbaru. Kegiatan yang dilakukan selama praktik kerja lapangan adalah sebagai berikut.

4.1.1 Pengecekan Web Mengunakan Aplikasi UIM Service (Unified Inventory Management)

UIM Service merupakan sistem informasi manajemen peralatan produksi yang menyediakan Teknik presentasi dan peralatanproduksi PT Telkom. Dimana aplikasi web yang digunakan para karyawan DAMAN yang mana UIM Service ini berfungsi untuk mengetahui apakah pelanggan masih aktif atau tidak.

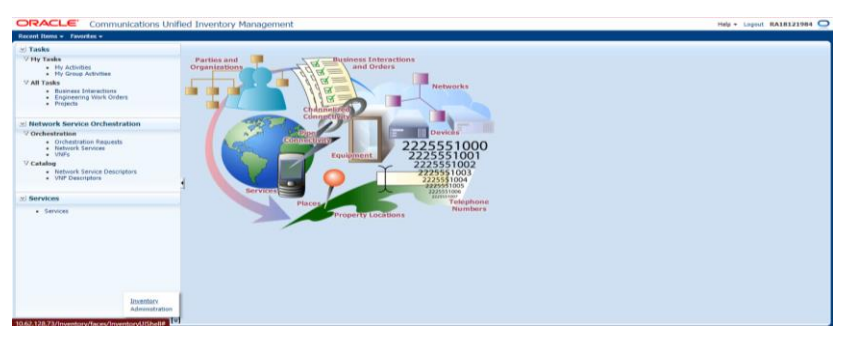

 **Gambar 4.1 Tampilan UIM Services** *Sumber : DAMAN 2023*

#### 4.1.2. Mencocokan Data Mengunakan Aplikasi Web Valins

Web valins Telkom adalah suatua aplikasi internal yang diciptakan oleh PT Telkom bertujuan untuk menganalisa data hasil validasi di lapangan yang sudahdiinputkan oleh teknisi validasi data sebelumnya. Web valins ini juga bertujuan untuk menjadi data utama untuk melakukan omsetting data ODP pelanggan. Dimana pada web valins ini kita juga dapat melihat no internet dan no telephone pelanggan.

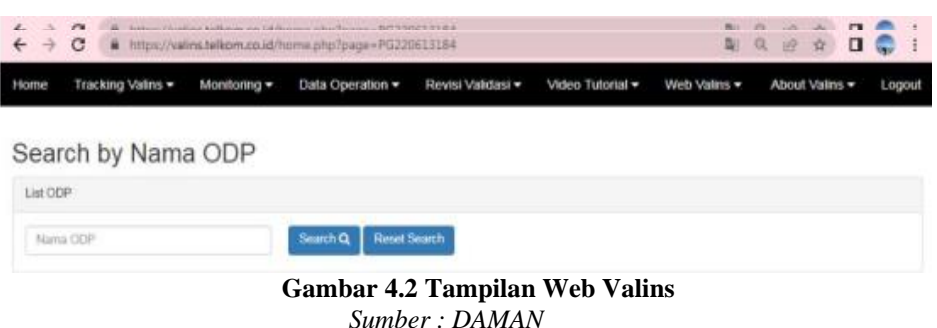

4.1.3 Memperbaiki Data Pelanggan Mengunakan Aplikasi DAVA (data validator)

 DAVA merupakan suatu aplikasi web yang mana aplikasi ini berfungsi untuk meluruskan atau memperbaiki secara otomatis data pelanggan apabila terjadinyas suatu kesalahan atau ketidak sesuaian data yang ada pada web valins dan UIM Service.

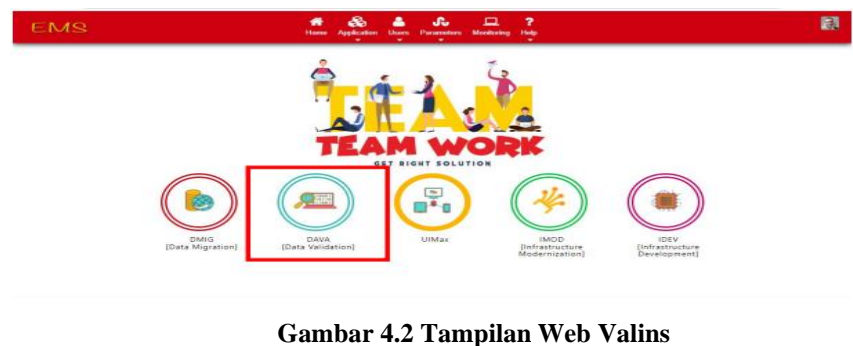

 *Sumber : DAMAN* 

### 4.1.4 Omsetting Data Validasi ODP (Optical Distribution Point)

Omsetting data adalah suatu kegiatan yang bertujuan untuk menyesuaikan data yang ada di sistem dengan data yang adadilapangan. Untuk melakukan proses omsetting, sebelumnya dilakukan validasi data di lapangan, proses validasi sendiri dilakukan oleh teknisi dengan melakukan perbaikan dan pencabutan dari sistem port ODP yang sudah tidak ada pelanggan yang berlangganan. Dengan banyaknya perbedaan data hasil validasi dari sistem dengan yang ada dilapangan, maka dilakukan proses valins dan omsetting data ODP. Untuk data validasinya yang akan dijadikan sebagaia cuan dalam omsetting data adalah data hasil validasi yang adadi lapangan. Untuk melakukan proses valins dan omsetting data ODP agar data

pada sistemTelkom dapat berubah sesuai dengan yang adadilapangan maka menggunakan tiga tools yaitu web valins, UIM service dan dava.

Untuk web valins dan dava memeiliki keterkaitan yang erat, dimana data hasil validasi dilapangan akan masuk secara langsung pada web valins, kemudian data hasil dari web valins dapat kita lakukan dengan melakukan update data pada dava. Dan untuk UIM Tools sendiri berfungsi sebagai pengecekan atau melihat apakah data yang didapat dilapangan yang masuk ke web valins sudah sesuai apa belum. Atau bisa disebut juga sebagai apakah harus melakukan omzet manual atau tidak, agar data yang diperoleh sama. Untuk melakukan omsetting data ODP setelah melakukan validasi di lapangan, maka omsetting data dapat dilakukan dengan langkah-langkah yang dilakukan pada web valins, dava dan UIM Tools :

a. Berikut adalah tampilan data sistem yang sudah dirancang sebelum melakukan validasi data dilapangan.Untuk proses valins dapat di copy salah satu data Valins ID yang akan di lakukan pada web valins. Pada gambar dibawah terdapat nomor inet, yaitu nomor pada pelanggan yang masih berlangganan menggunakan jaringan fiber optik, nomor voice yang menandakan nomor dari pelanggan yang berlangganan jaringan, jika pelanggan tidak memiliki nomor inet, maka nomor voice dapatdigunakan pada saat proses validasi data, kemudian pada gambar terdapat ID Valins yang sudah terdaftar pada sistem tujuannya untuk melakukan pengecekan biodata pelanggan,dan pada data base terdapat service party, untuk service party adalah nomor yang terinput secara otomatis yang dilakukan oleh pihak teknisi sehingga terhubung secara langsung pada sistem.

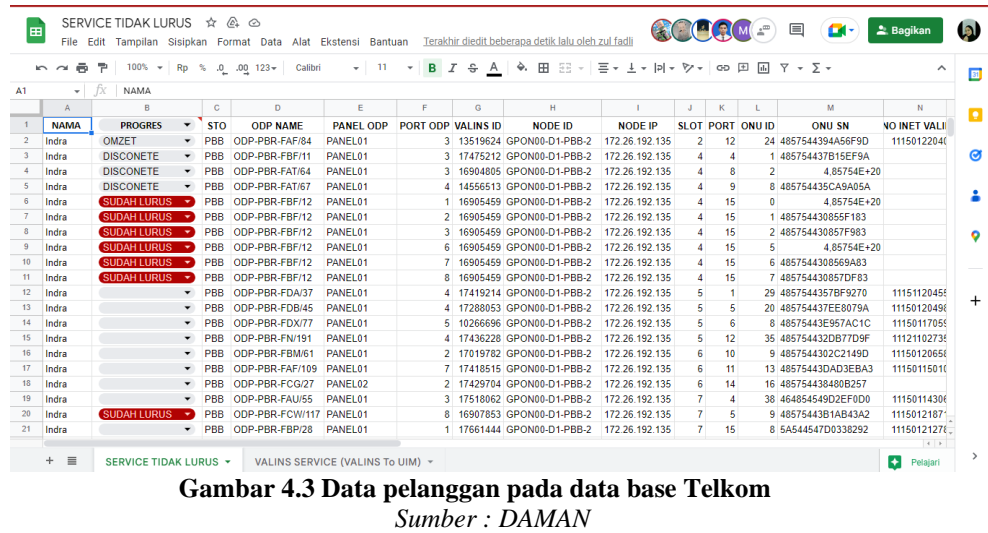

b. Selanjutnya masuk pada web valins untuk melihat data hasil dilapangan, dengan memasukkan username dan password yang bersifat rahasia. Dapat dilihat pada gambar 4.4 berikut ;

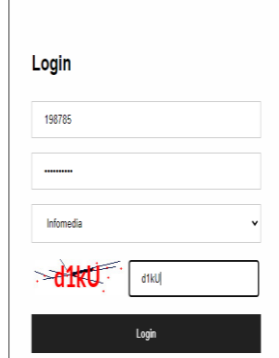

**Gambar. 4.4 Proses login pada Web Valins** *Sumber : DAMAN*

c. Berikut adalah tampilan halaman awal dari web valins,dapat dilihat pada gambar 4.5 proses pada web valins, pilih toolbox tracking valins by services yang bertujuan untuk melakukan proses pencarian data valins berdasarkan nomor inet atau nomor services pelanggan. Menu Valins ID bertujuan untuk melakukan pencarian data pelanggan berdasarkan ID valins,menu by ODP name untuk melakukan pencarian data berupanama ODP saat melakukan validasi, menu by port OLT bertujuan untuk melihat port pada perangkat OLT, menu by SN

pelanggan merupakan nomor yang sudah terdaftar dan dimiliki oleh pelanggan jika pelanggan mengalami kendala berupa kualitas jaringan menurun atau perangkat dirumah pelanggan mati, maka pelanggan dapat melaporkan keluhan tersebut bagian helpdesk melalui nomor SN pelanggan. Pada tahapan ini yang digunakan adalah tracking valins by service, tujuannya adalah untuk memperoleh valins ID untuk melakukan proses omsetting data validasi ODP.

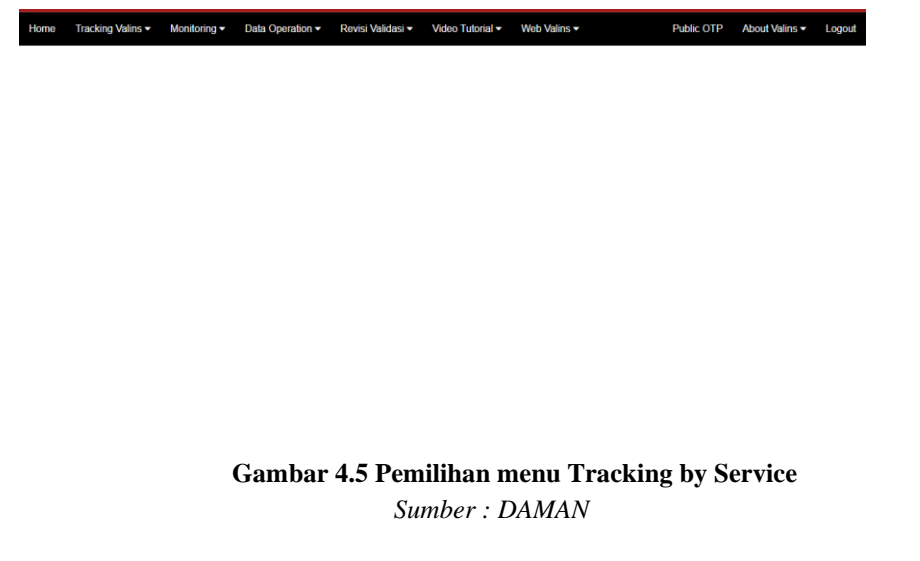

d. Selanjutnya salin nomor ID valins yang sudah di copy sebelumnya. Maka akan muncul tampilan nama ODP yang sudah dilakukan validasi di lapangan, serta no SN pelanggan yang digunakan, no internet dan juga no telephone pelanggan.

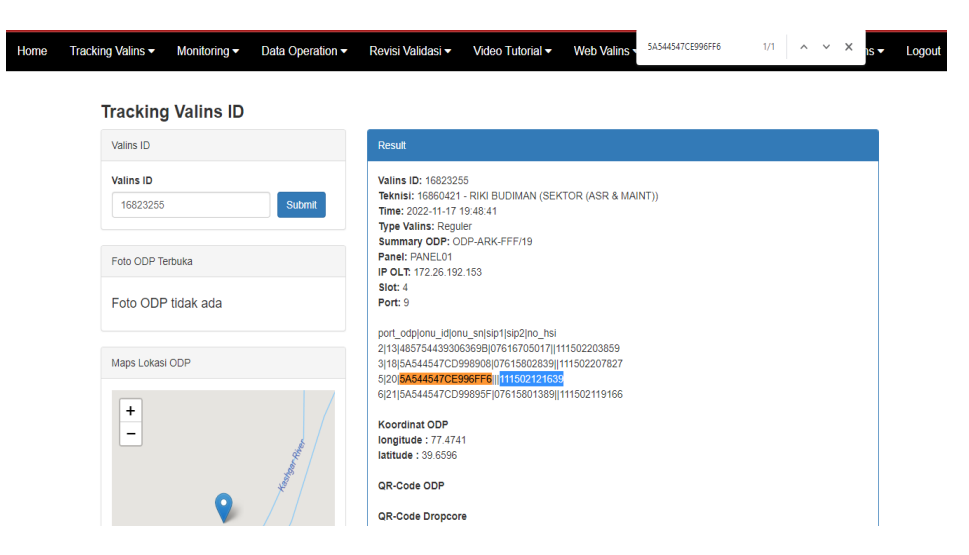

**Gambar 4.6 Hasil tracking Valins ID** *Sumber : DAMAN*

e. Selanjutnya salin ONU ID yang ada pada (Gambar 4.1) dan filter dengan mengetikkan (Ctrl+F+N) pada tampilan Tracking Valins ID ( Gambar 4.4) untuk mengetahui no internet sesuai dengan ID Valins yang disalin tadi.

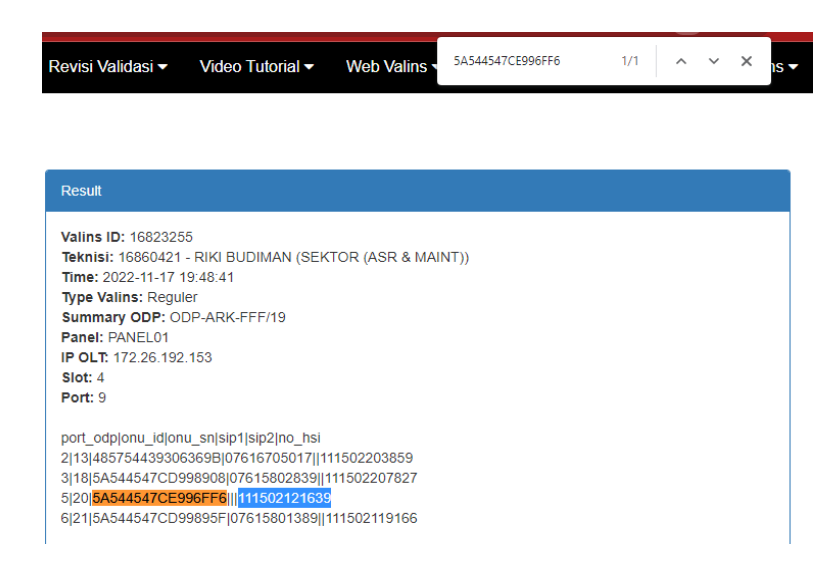

**Gambar 4.7 Hasil No Internet** *Sumber : DAMAN*

f. Selanjutnya masuk pada halaman web DAVA (Data Validation), pada web dava masuk dengan username dan password yang bersifat rahasia. Seperti yang ada pada gambar 4.8 berikut ini :

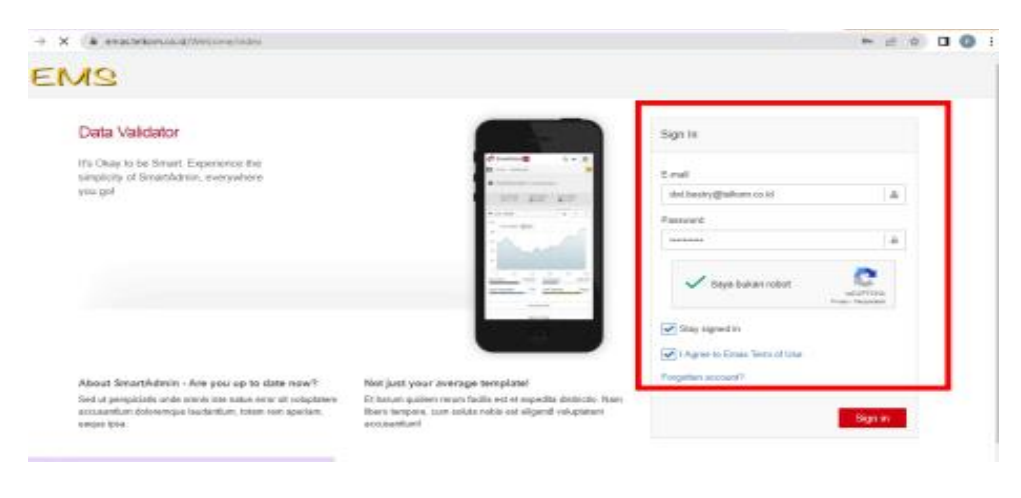

 **Gambar 4.8 Proses login ke web DAVA** *Sumber : DAMAN*

g. Berikut adalah tampilan dari web DAVA, pada web DaVA ini digunakan dalam unit Optima dan data Management untuk melakukan omsetting. Dapat dilihat pada gambar 4.9 berikut :

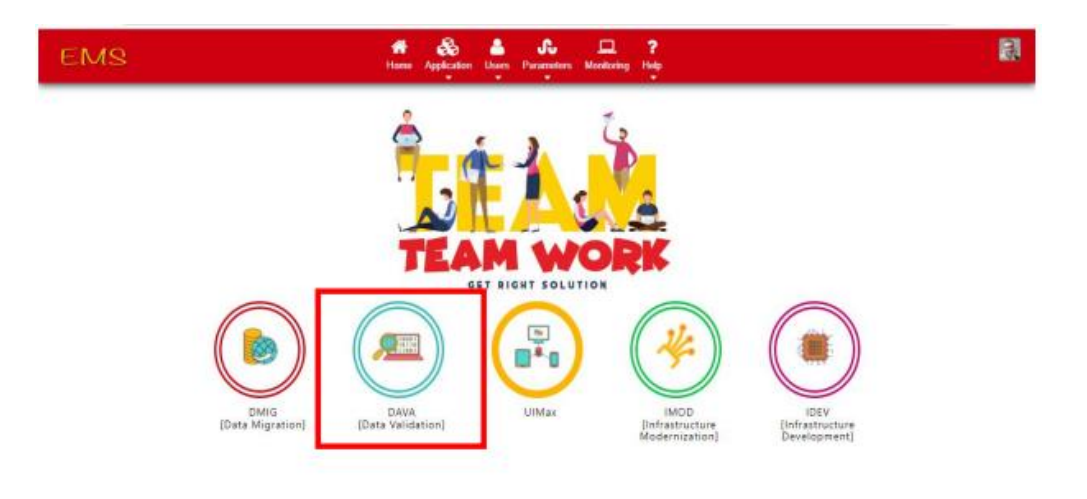

**Gambar 4.9 Tampilan Awal Dava** *Sumber : DAMAN*

h. Lanjut salin no internet (no inet) yang sudah di copy pada data valins sebelumnya dan lakukan pencarian data dan untuk tools yang akan digunakan pada saat proses omsetting, lalu klik find seperti pada gambar 4.10 dibawah ini

| <b>C</b><br>$\leftarrow$ $\rightarrow$ |                                          |           |                                                                             | ii emas.telkom.co.id/DAVA/bulkOperation/ChangeSTP_ctrl/findServiceInfo |        |                                                                                              |         |                      |              |         |                          | 2☆ ★ 口 6 |   |
|----------------------------------------|------------------------------------------|-----------|-----------------------------------------------------------------------------|------------------------------------------------------------------------|--------|----------------------------------------------------------------------------------------------|---------|----------------------|--------------|---------|--------------------------|----------|---|
| <b>EMS</b>                             |                                          | 俗<br>Home | m<br>٠                                                                      | 喜                                                                      | €<br>۰ | $\bullet$<br>Capture Order Data Management Service Inventory Label Management Bulk Operation | œ       | 므<br>Monitoring<br>٠ | اس<br>Report |         |                          |          | 凤 |
| в                                      |                                          |           | Home / Bulk Operation / Change Subscriber Terminal Port / Find Service Info |                                                                        |        |                                                                                              |         |                      |              |         |                          |          |   |
| Service Number                         | 111502220376                             |           |                                                                             |                                                                        | Find   |                                                                                              |         |                      |              |         |                          |          |   |
| 田                                      | Service Info [111502220376]              |           |                                                                             |                                                                        |        |                                                                                              |         |                      |              |         |                          |          |   |
| <b>Inquiry Current Configuration</b>   |                                          |           | <b>Select New Configuration</b>                                             | <b>Update Configuration</b>                                            |        |                                                                                              |         |                      |              |         |                          |          |   |
|                                        | <b>Current Configuration Information</b> |           |                                                                             |                                                                        |        |                                                                                              |         |                      |              |         |                          |          |   |
|                                        | <b>Change STP Request</b>                |           |                                                                             |                                                                        |        |                                                                                              |         |                      |              |         |                          |          |   |
| <b>Add RFS</b>                         |                                          |           |                                                                             |                                                                        |        |                                                                                              |         |                      |              |         |                          |          |   |
| Show<br>$10 \times$ entries            |                                          |           |                                                                             |                                                                        |        |                                                                                              |         |                      |              | Search: |                          |          |   |
| <b>Service Name</b>                    | $\blacktriangle$                         |           | <b>Current STP Port ID</b>                                                  | $\Diamond$                                                             |        | <b>Current STP Port Name</b>                                                                 | $\circ$ | New STP Port ID      | $\hat{C}$    |         | <b>New STP Port Name</b> |          |   |
|                                        |                                          |           |                                                                             |                                                                        |        | No data available in table                                                                   |         |                      |              |         |                          |          |   |

**Gambar 4.10 Proses input no inet file data base Telkom**

 *Sumber : DAMAN*

i. Selanjutnya akan tampil nama pelanggan, alamat, service ID serta service number pada tampilan DAVA seperti pada gambar 6.11 di bawah ini dan klik update configuration yang mana bertujuan untuk meng-undate data. Perlu diingat untuk tidak lupa memberikan tanda pada option.

| EMR                     |                             | 俗<br>Home    | x                   | 嘼                  | Ø    | Capture Order Data Management Service Inventory Label Management Bulk Operation                                                                                               | œ.                     | ◻<br>Monitoring<br>۰ | Report<br>٠ |         |          |                     | 圆    |
|-------------------------|-----------------------------|--------------|---------------------|--------------------|------|----------------------------------------------------------------------------------------------------|------------------------|----------------------|-------------|---------|----------|---------------------|------|
|                         |                             |              |                     |                    |      | Home / Bulk Operation / Change Subscriber Terminal Port / Find Service Info / Find Subscriber Terminal Port(DP ODP) / Find Device Info / Find Ports Info / Change STP Request |                        |                      |             |         |          |                     |      |
| Service Number          |                             | 111502121639 |                     |                    | Find |                                                                                                    |                        |                      |             |         |          |                     |      |
|                         |                             |              |                     |                    |      |                                                                                                    |                        |                      |             |         |          |                     |      |
| 囲                       | Service Info [111502121639] |              |                     |                    |      |                                                                                                    |                        |                      |             |         |          |                     |      |
| Show<br>10 <sub>1</sub> | $\vee$ entries              |              |                     |                    |      |                                                                                                    |                        |                      |             | Search: |          |                     |      |
| Option A                | Service<br>Number           | Service ID   | Customer<br>Name    | <b>Customer ID</b> |      |                                                                                                    | <b>Install Address</b> |                      |             |         |          | Install<br>Location |      |
|                         | 111502121639                | 7644155978   | <b>OKI PURWANTO</b> | <b>N/A</b>         | BARU | Lamoung 34596 PERUM ASTA KARYA PEKANBARU RIAU 34596 PERUM ASTA KARYA PEKANBARU RIAU KEL SIMPANG                                                                               |                        |                      |             |         |          | N/A                 |      |
| ۵                       |                             |              |                     |                    |      |                                                                                                    |                        |                      |             |         |          |                     |      |
|                         | Showing 1 to 1 of 1 entries |              |                     |                    |      |                                                                                                    |                        |                      |             |         | Previous |                     | Next |

**Gambar 4.11 Tampilan sebelum update data** *Sumber : DAMAN*

j. Selanjutnya salin Nama ODP yang ada pada Web Valins dan klik find device

| EMS             |                                                                                                    | ⋒<br>Home | æ<br><b>Capture Order</b> | 〓<br>۰       | $\boldsymbol{\mathcal{C}}$<br>Data Management Service Inventory<br>۰ | $\bullet$<br><b>Label Management</b> | œ<br><b>Bulk Operation</b> | □<br><b>Monitoring</b> | ad.<br>Report<br>۰  | E              |
|-----------------|----------------------------------------------------------------------------------------------------|-----------|---------------------------|--------------|----------------------------------------------------------------------|--------------------------------------|----------------------------|------------------------|---------------------|----------------|
| э               | Home / Bulk Operation / Change Subscriber Terminal Port / Find Service Info / Find Subscriber Terminal Port(DP) ODP) |           |                           |              |                                                                      |                                      |                            |                        |                     |                |
| <b>TAL</b><br>- | <b>Service Point</b>                                                                                                 |           |                           |              |                                                                      |                                      |                            |                        |                     |                |
| Filter By:      |                                                                                                    |           |                           |              |                                                                      |                                      |                            |                        |                     |                |
| Ω               | OR CODE                                                                                                    |           |                           | Scan QR<br>Ω | Lat Long                                                             |                                      | Map                        | 0                      | <b>Barcode Scan</b> | <b>Scan BR</b> |
| O               | Device Name                                                                                                    |           |                           |              | Service ID                                                           |                                      |                            | $\circledcirc$         | ODP-ARK-FFF/19      |                |
|                 | <b>Find Device</b>                                                                                                   |           |                           |              |                                                                      |                                      |                            |                        |                     |                |
|                 |                                                                                                    |           |                           |              |                                                                      |                                      |                            |                        |                     |                |
|                 |                                                                                                    |           |                           |              | Gambar 4.12 tampilan menyalin Nama ODP                               |                                      |                            |                        |                     |                |

*Sumber : DAMAN*

k. Selanjutnya akan tampil data yang mana menampilkan data berisikan port name dan port status pada gambar 4.13 Port status yang dilpilih itu OCC dan untuk port sesuai dengan data ODP yang ada pada web valins sebelumnya.

| EMS         | æ<br>眷<br>Home Capture Order Data Management Service Inventory Label Management Bulk Operation<br>٠ | ٠ | ٠          | $\bullet$<br>۰     | œ                  | ▫<br>اس<br>Monitoring Report<br>۰<br>٠ | R,                       |
|-------------|----------------------------------------------------------------------------------------------------|---|------------|--------------------|--------------------|----------------------------------------|--------------------------|
| Port Name 4 | Port#                                                                                               |   |            | <b>Port Status</b> | <b>AN Hostname</b> | <b>AN IP Address</b>                   | <b>AN Port</b><br>Action |
|             | 01 ODP-PKR-FD/25 FD/D03/11.25-PANEL-01-OUT-1                                                        |   | locc       |                    |                    |                                        | Select                   |
|             | 01 ODP-PKR-ED/25 ED/D03/11.25-PANEL02-1                                                             |   | IDI        |                    |                    |                                        | Select                   |
|             | 02 ODP-PKR-FD/25 FD/D03/11.25-PANEL-01-OUT-2                                                        |   | occ        |                    |                    |                                        | Select                   |
|             | 02 ODP-PKR-FD/25 FD/D03/11.25-PANEL02-2                                                             |   | IDI        |                    |                    |                                        | Select                   |
|             | 03 ODP-PKR-FD/25 FD/D03/11.25-PANEL-01-OUT-3                                                        |   | <b>OCC</b> |                    |                    |                                        | Select                   |
|             | 03 ODP-PKR-ED/25 ED/D03/11.25-PANEL02-3                                                             |   | IDL        |                    |                    |                                        | Select                   |
|             | 04 ODP-PKR-FD/25 FD/D03/11.25-PANEL-01-OUT-4                                                        |   | locc       |                    |                    |                                        | Select                   |
|             | 04 ODP-PKR-FD/25 FD/D03/11.25-PANEL02-4                                                             |   | <b>IDL</b> |                    |                    |                                        | Select                   |
|             | 05 ODP-PKR-FD/25 FD/D03/11.25-PANEL-01-OUT-5                                                        |   | OCC        |                    |                    |                                        | Select                   |
|             | 05 ODP-PKR-ED/25 ED/D03/11.25-PANEL02-5                                                             |   | IDL        |                    |                    |                                        | Select                   |

 **Gambar 4.13 Tampilan Port Status**  *Sumber : DAMAN*

l. Selanjutnya pilih save all change maka untu k data yang sudah berhasil diinput akan menampilkan keterangan well done, seperti pada gambar 4.14

| ≕<br>α<br>▬<br>ᄆ<br>a.<br>EMS<br>Howe, Capture Order, Data Management, Service Investory, Label Management, Elizabating, Report<br>٠<br>٠<br>٠<br>٠<br>۰<br>٠<br>N. Hono / Data Galakare / Wildelan-Onder Capture / Service Capture<br>Will done!<br><b>Past</b><br>111401125116<br>Service Info<br>10 M entries<br>Show!<br><b>Deartist</b><br>MDA/COA<br><b>MTE</b><br><b>BIOGGC</b><br><b>Sarvice Address</b><br><b>Mriddy</b> long<br>Ahi leha<br><b>Sarving Indis</b><br>Consener into<br>Salart<br>$\overline{\phantom{a}}$<br><b>Seller</b><br><b>India</b><br><b>India</b><br>TIDAISSI TITAOTICSTS INTERNET<br>49 INVESTIGATION OF CONSULTANTICAL (2012) 29121 Survivors Barrel PADANG SUMMALL HOSPITAL (STORES CHARGED)<br>070705-01455<br>o<br>111401120118   Broadbard<br>Sanatina Barat FADANG GABAR & FERNITE<br>PERINT III, KEMERIDEKUARA JL PERINTYE<br>2/172.26.192.130   GOP-PDC-P/HS<br>207128-781190-1<br>KEMERDEKANY GS A PADAVO SUMBAR<br>KEMERDEKAN JL PERINTI KEMERDEKAN 65 A<br>PECIDANIS CI PANEL CUT 14<br>orsed<br>PADANG SUMBAR 20121<br>29424<br>Province:<br>bar if an if and if annother.<br><b>See All Changes</b><br>111401129136<br><b>COL</b><br><b>MORTODA/FTM</b><br><b>GLT/MOMODIAM</b><br>GAT<br><b>Modern</b><br>avoge<br><b>BUDGC</b><br>Current Value Depty Institute<br>New Value Insurance<br><b><i>MACADEMETER</i></b><br>Test<br>w.<br>OVT RADIORED<br>ONT RACKDORED<br>Text<br>$\omega$ |  | $\mathbf{Y}^{\bullet} = \mathcal{T}^{\bullet} = \mathbf{V}^{\bullet} = \mathbf{W}^{\bullet}$ . The system of the maximum contract the contract of the contract of the contract of the contract of the contract of the contract of the contract of the contract of the contrac |  |  | . <b>. .</b> |               |
|----------------------------------------------------------------------------------------------------|--|----------------------------------------------------------------------------------------------------|--|--|--------------|---------------|
|                                                                                                    |  |                                                                                                    |  |  |              | G             |
|                                                                                                    |  |                                                                                                    |  |  |              |               |
|                                                                                                    |  |                                                                                                    |  |  |              |               |
|                                                                                                    |  |                                                                                                    |  |  |              |               |
|                                                                                                    |  |                                                                                                    |  |  |              |               |
|                                                                                                    |  |                                                                                                    |  |  |              | Aring         |
|                                                                                                    |  |                                                                                                    |  |  |              | <b>Status</b> |
|                                                                                                    |  |                                                                                                    |  |  |              | IN SERVICE    |
|                                                                                                    |  |                                                                                                    |  |  |              | Time:         |
|                                                                                                    |  |                                                                                                    |  |  |              |               |
|                                                                                                    |  |                                                                                                    |  |  |              |               |
|                                                                                                    |  |                                                                                                    |  |  |              |               |
|                                                                                                    |  |                                                                                                    |  |  |              |               |
|                                                                                                    |  |                                                                                                    |  |  |              |               |

Gambar 4.14 proses omsetting save data dan well done  *Sumber : DAMAN*

m. Selanjutknya, lanjut menggunakan Web UIM Service. Langkah pertama yang dapat dilakukan yaitu masukkan username dan password.

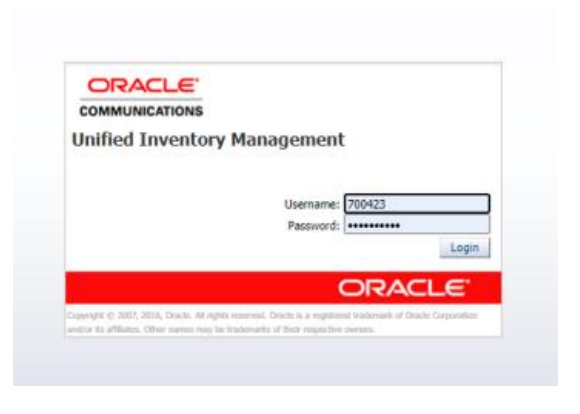

**Gambar 4.15 Proses Login ke Web UIM Service**  *Data Olahan : Daman*

n. Selanjutnya pada halaman UIM Telkom, pada gambar 4.15 pilih bagian service bertujuan untuk melihat *specification* agar bisa lanjut ke tahap melakukan omzet manual.

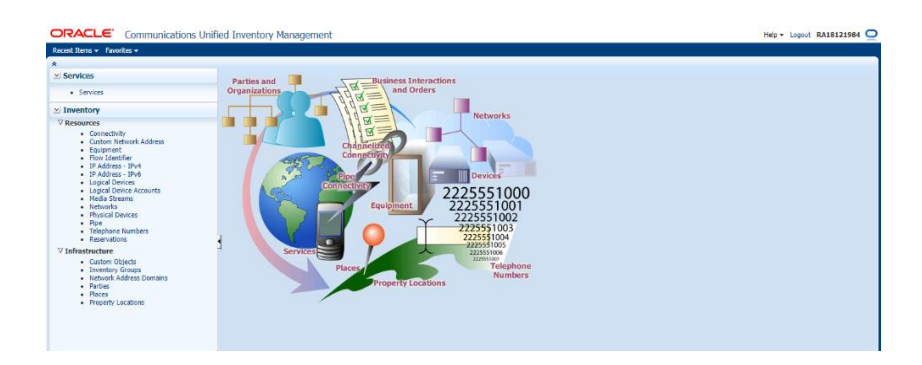

**Gambar 4.15 Proses Pemilihan Service Pada Menu UIM** *Data Olahan : Daman*

# **4.2 Target yang Diharapkan**

Target yang diharapkan dalam melaksanakan kegatan kerja praktik adalah untuk mengetahui apakah data yang ada di PT. Telkom sama dengan yang ada dilapangan dan ODP yang berlaku di aplikasi Valins. Serta menyesuaikan data yang ada di sistem dengan data yang ada dilapangan.

### **4.3 Perangkat Lunak / Keras yang Digunakan**

## **4.3.1 Perangkat Lunak** *(Sofware)*

Adapun perangkat lunak yang digunakan selama kerja praktik pada DAMAN (data manajemen) yaitu :

1. *Microsoft Excel* merupakan sebuah aplikasi *software* bagian dari paket instalasi *Microsoft Office* yang digunakan untuk mengolah kumpulan data dengan otomatis dari berbagai bentuk, seperti rumus, perhitungan dasar, pembuatan tabel dan manajemen data. *Microsoft excel* berfungsi untuk mengolah angka menggunakan *spreadsheet* yang terdiri dari baris dan kolom.

### **4.3.2 Perangkat Keras (***Hardware)*

1. Seperangkat Laptop

Merupakan peralatan yang terdiri dari perangkat *hardware* yang terpisah seperti gambar dibawah yang berupa monitor, *keyboard* dan *mouse* serta *laptop*. Seperangkat komputer digunakan untuk keperluan kantor yang memerlukan stabilitas dan waktu kerja yang lama.

## **BAB 5**

### **PENUTUP**

### **5.1 Kesimpulan**

Berdasarkan Kerja praktik yang dilaksanakan pada bagian DAMAN (Data Manajemen) di PT. Telkom Indonesia Tbk. Ridar selama 4 (empat) bulan terhitung dari tanggal 20 Februari 2023 sampai dengan 20 Juni 2023 maka dapat ditarik kesimpulan sebagai berikut:

- 1. Kerja Praktik (KP) merupakan salah satu kegiatan yang telah dilaksanakan setiap tahun dan wajib diikuti oleh setiap mahasiswa Politeknik Negeri Bengkalis, yang mana kegiatan tersebut bertujuan untuk mengimplementasikan teori-teori yang diperoleh di bangku kuliah ke dunia kerja.
- 2. Dalam pelaksanaan Magang ini, penulis melaksanakan Magang di salah satu Badan Usaha Milik Negara yaitu PT Telkom Indonesia Tbk. Witel Riau Daratan yang berlangsung selama 4 (empat) bulan, mulai dari 20 Februari 2023 sampai dengan 20 Juni 2023.
- 3. Kemudian dalam kegiatan Praktek Kerja Lapangan ini penulis juga memahami bagaimana berlaku sistem dan prosedur seperti pada proses jaringan telkom dan pelangan yang mengunakan wifi. Dan Pada saat melakukan pemasangan code QR pada kabel tie harus benar, jangan sampai kode QR terlipat karena hal ini berpengaruh pada saat teknisi melakukan pengecekan.

# **5.2 Saran**

Adapun saran yang dapat diberikan selama melakukan kerja praktik ini yaitu :

1. Sebaiknya memberikan tugas dan pekerjaan kepada siswa sesuai dengan kemampuannya bidang studi. Sehingga mahasiswa dapat mempraktekkan pengalamannya selama kuliah dan memposisikan tugasnya di dunia kerja.

2. Pada saat melakukan validasi data, teknisi harus teliti dan melakukan valins dengan aturan yang benar,sehingga tidak ada data yang salah input masuk pada sistem.

# **LAMPIRAN**

# **LAMPIRAN**

# **Lampiran 1. Surat Permohonan Kerja Praktik**

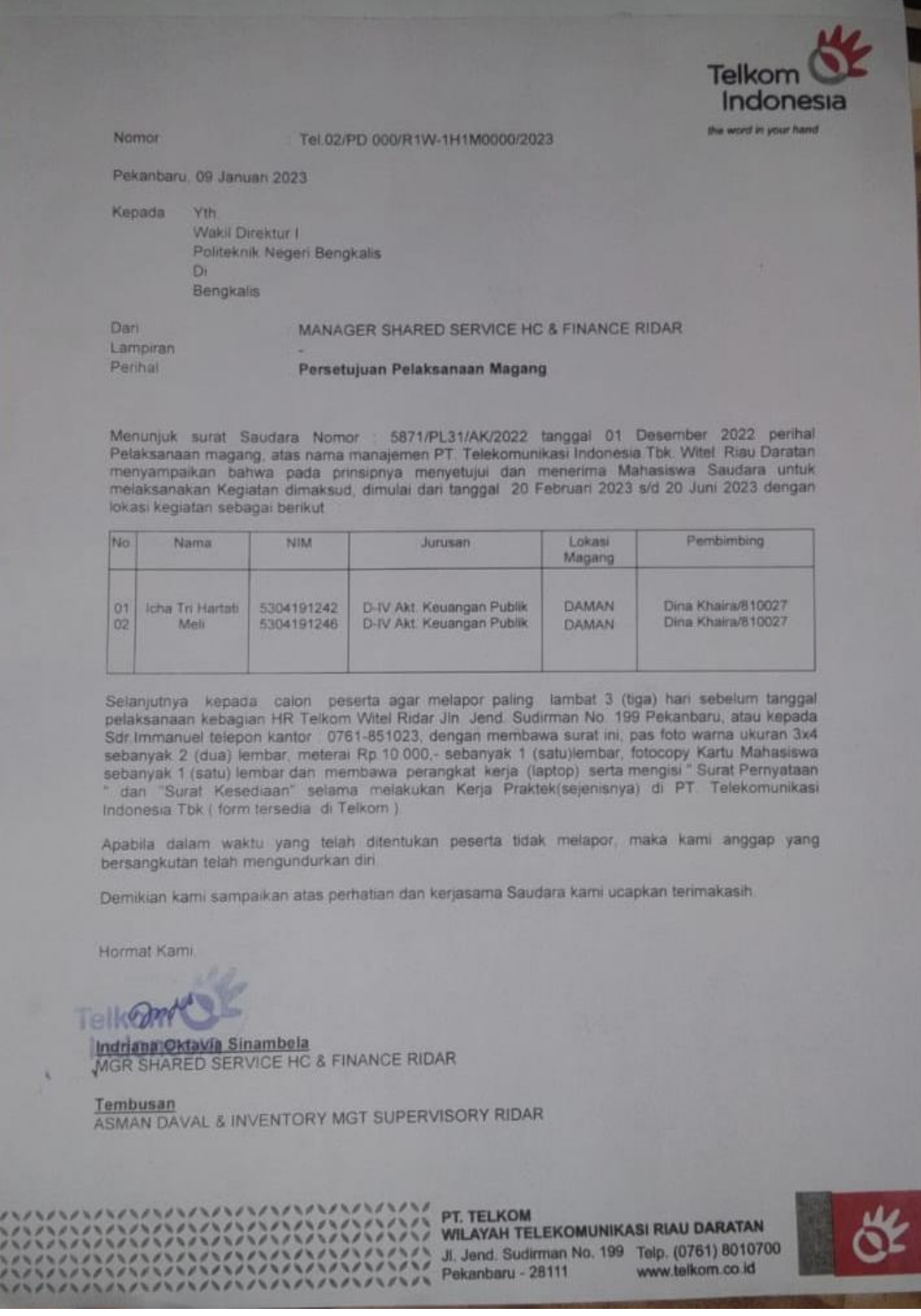

# **Lampiran 2. Surat Balasan Kerja Praktik**

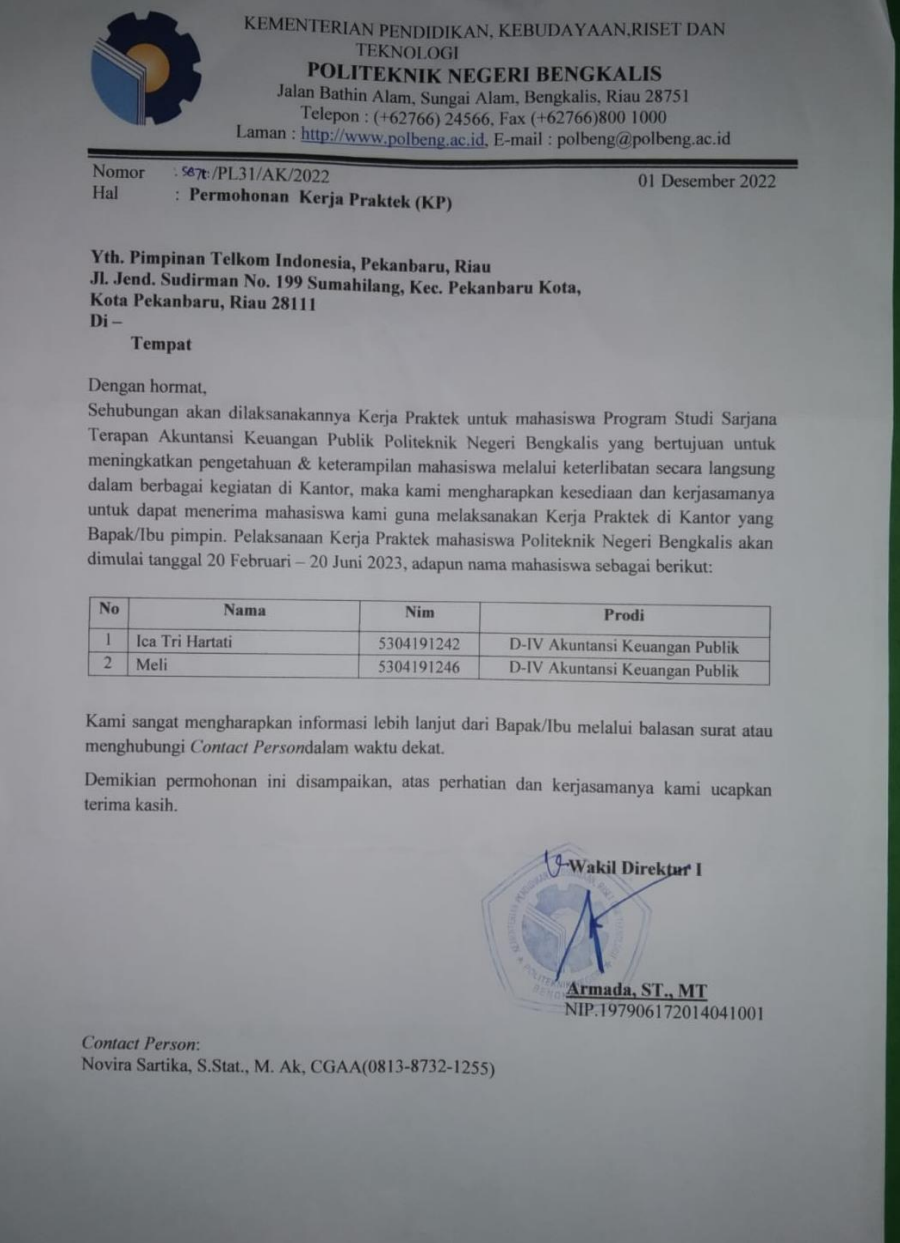

**Lampiran 3. Dokumentasi Kegiatan Magang**

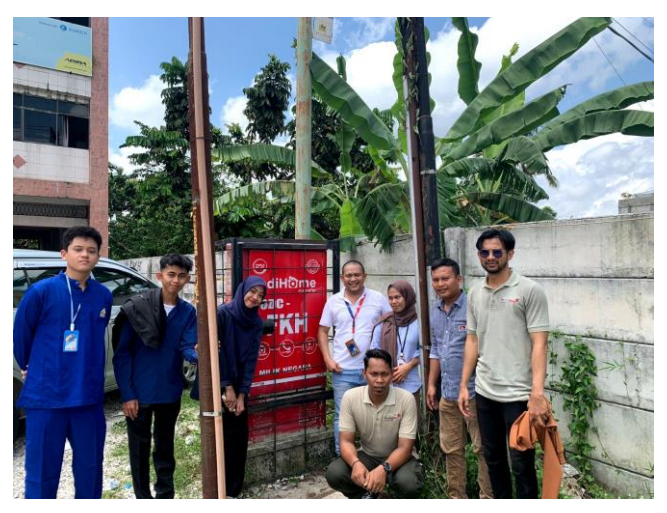

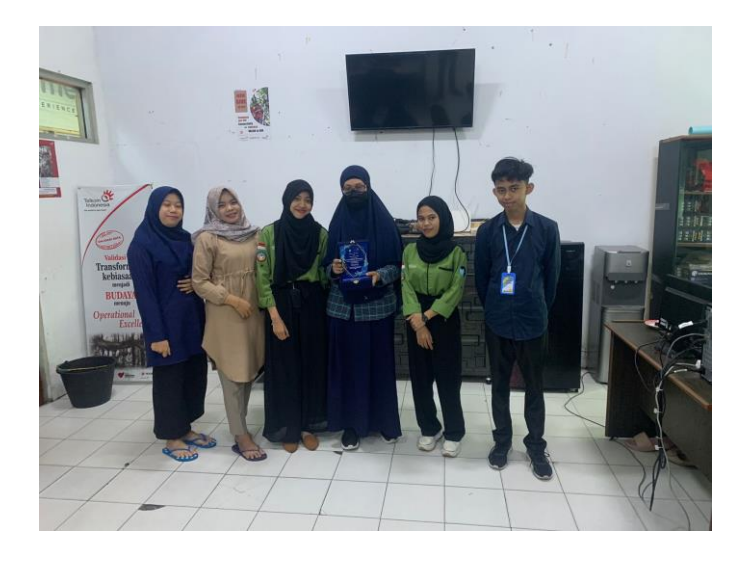

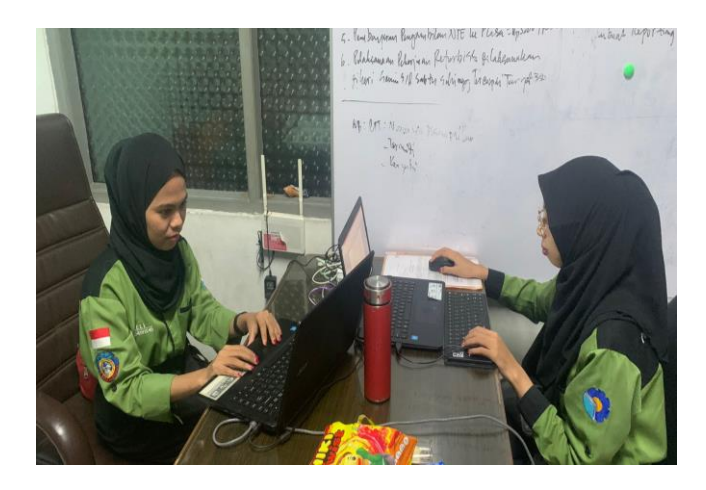

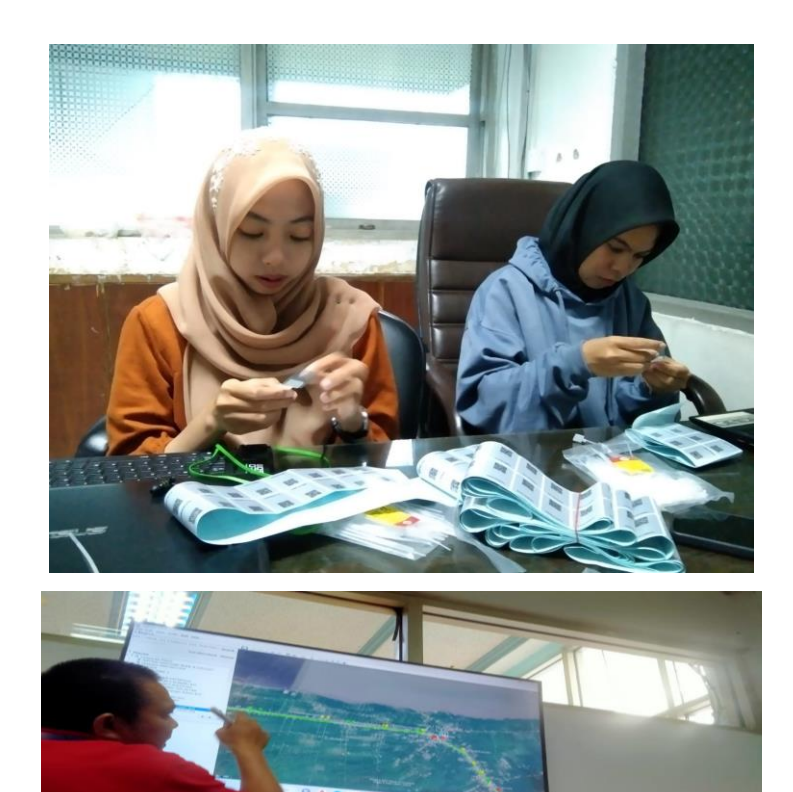

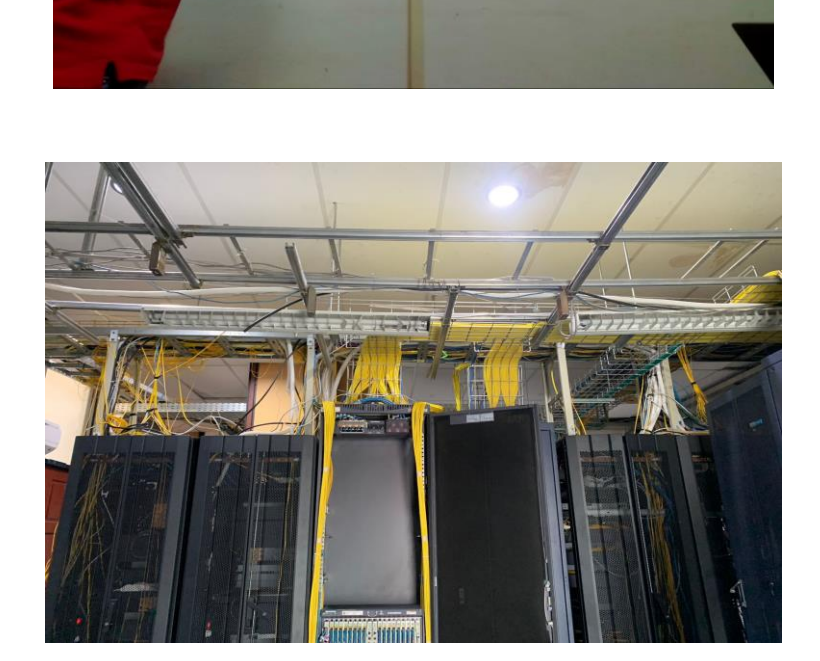